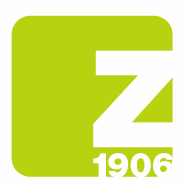

# Instrucciones para registrarse en SAP Ariba Ciclo de vida del proveedor (SLP)

para proveedores de Zambon S.p.A.

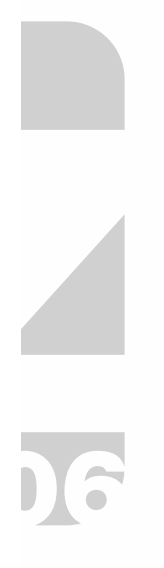

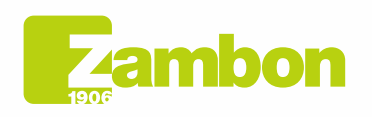

**Direzione e amministrazione / Sede legale<br>Head Office / Registered Office<br>Via Lillo del Duca, 10 20091 Bresso (MI) - Italy<br>Tel. +39 02 665 241 Fax +39 02 665 01 492<br>C.P. / PO Box 78 20091 Bresso (MI) - Italy** 

Zambon SpA Zambon SpA<br>Cap. Soc. Euro 5.649.880,00 i.v.<br>REA Milano n. 1814364 C.F. - P.IVA IT 05341830965 Società unipersonale

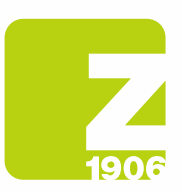

# Contenido

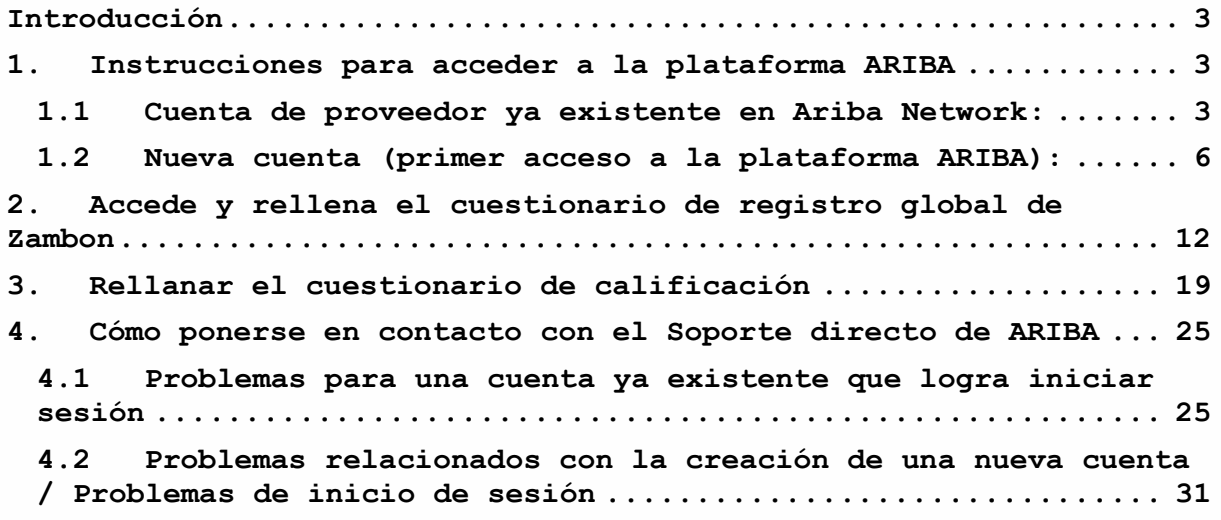

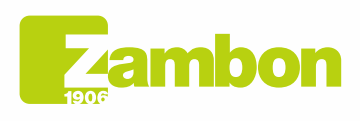

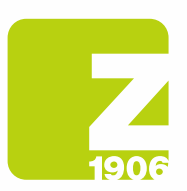

 $\overline{\phantom{a}}$ 

DG

# Introducción

La siguiente guía tiene como objetivo brindar instrucciones a los proveedores para acceder fácilmente a la plataforma ARIBA de Zambon y continuar con el proceso de registro.

# 1. Instrucciones para acceder a la plataforma ARIBA

## 1.1 Cuenta de proveedor ya existente en Ariba Network:

En el correo electrónico de invitación de registro recibido de Zambon Global Procurement, haga clic en el enlace de referencia en la sección "Cuenta ya existente en Ariba Network".

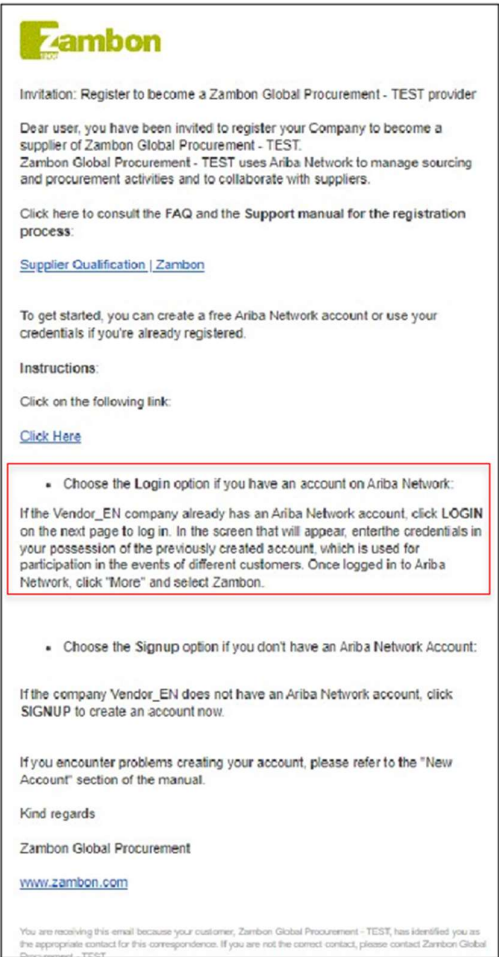

Figura 1: Correo electrónico: invitación para registrarse para un proveedor ya existente en la plataforma Ariba Network

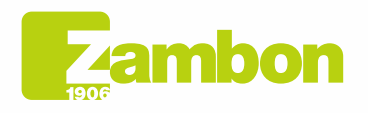

Direzione e amministrazione / Sede legale Head Office / Registered Office<br>Via Lillo del Duca, 10 20091 Bresso (MI) - Italy<br>Tel. +39 02 665 241 Fax +39 02 665 01 492 C.P. / PO Box 78 20091 Bresso (MI) - Italy

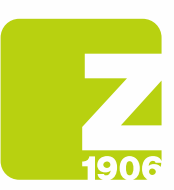

 $\sqrt{2}$ 

6

- Recomendamos utilizar los navegadores Microsoft Edge o Google Chrome. Sin embargo, con Google Chrome, debe asegurarse de que el zoom esté configurado en 90 % o menos, de lo contrario, algunos elementos no se mostrarán correctamente.
- Guarde el enlace de SAP Ariba como favorito.

El enlace de invitación por correo electrónico lo llevará directamente a la página de bienvenida de SAP Ariba.

En la pantalla que aparecerá, ingrese las credenciales en su poder de la cuenta creada anteriormente, que se utiliza para participar en los eventos de diferentes clientes:

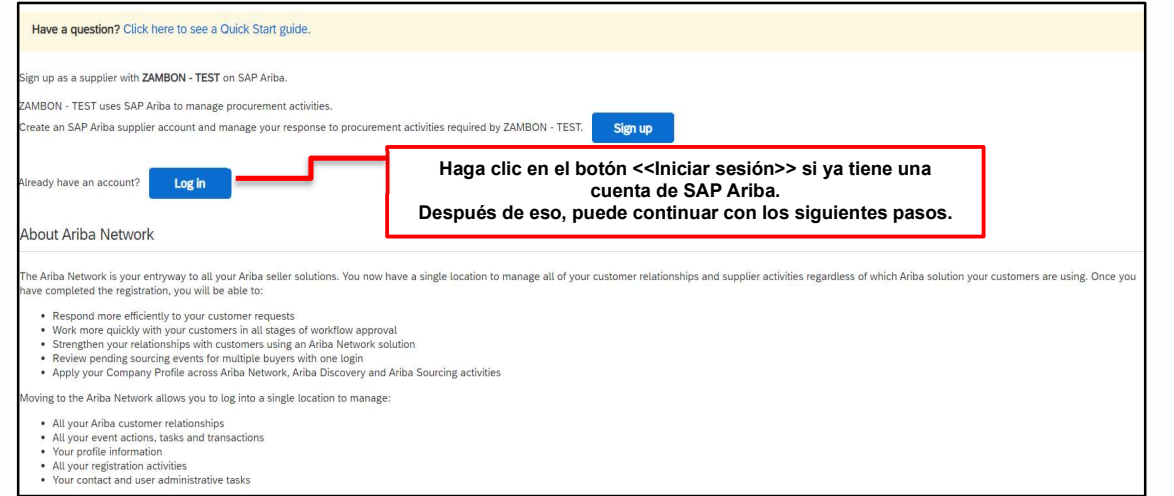

Figura 2: Página de bienvenida de SAP Ariba

## Ingrese el nombre de usuario y la contraseña y haga clic en Continuar:

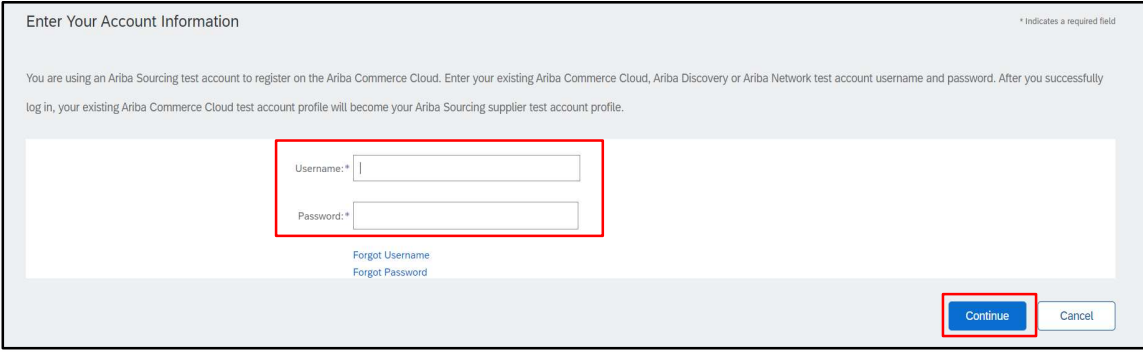

Figura 3: Iniciar sesión en SAP Ariba

Una vez que haya iniciado sesión en Ariba Network, haga clic en "Otro" y seleccione Zambon.

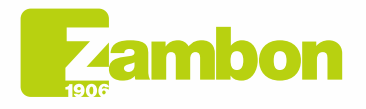

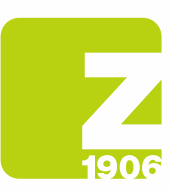

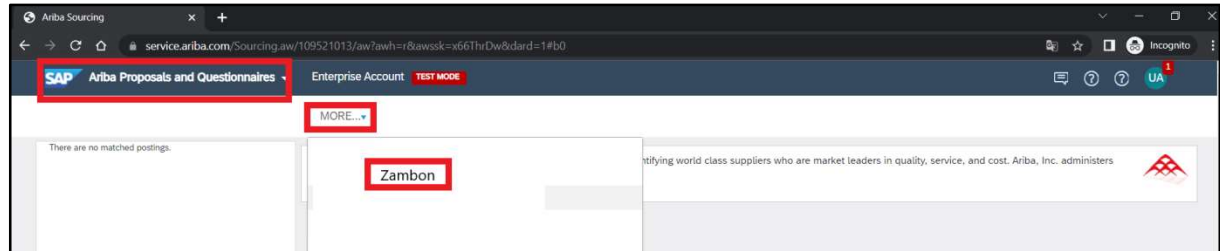

Figura 4: Selección de clientes de Zambon

Para los siguientes pasos, vaya al párrafo 2. "Acceder y completar el cuestionario de registro global de Zambon".

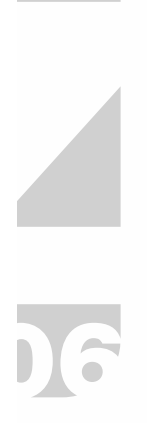

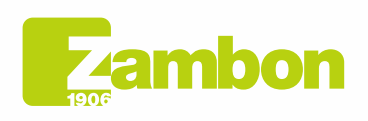

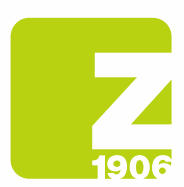

# 1.2Nueva cuenta (primer acceso a la plataforma ARIBA):

En el correo electrónico de invitación de registro recibido de Zambon Global Procurement, haga clic en el enlace de referencia en la sección "Nueva cuenta".

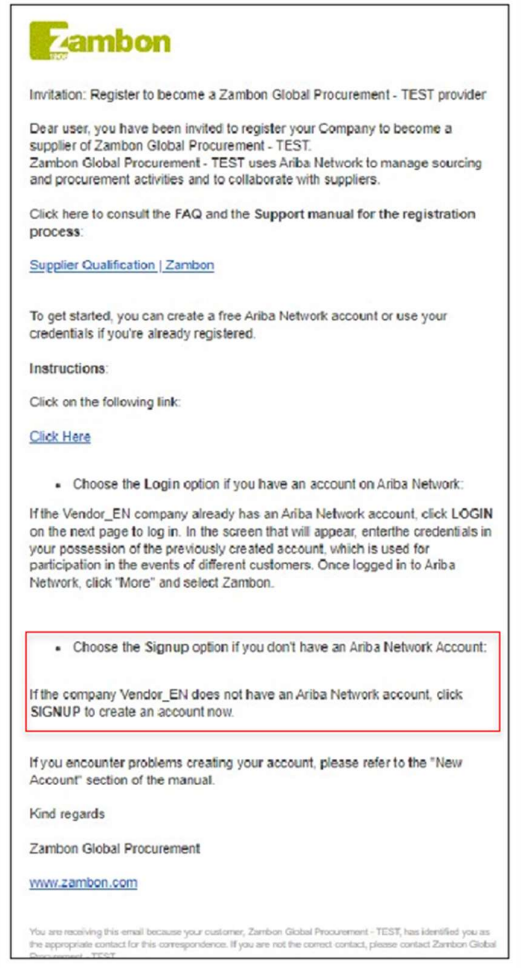

Figura 5: Correo electrónico - invitación para registrarse "Nueva cuenta"

El enlace de invitación por correo electrónico lo llevará directamente a la página de bienvenida de SAP Ariba.

En la pantalla que aparecerá, elija "Registro" para crear una cuenta en SAP Ariba.

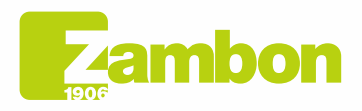

Direzione e amministrazione / Sede legale Diezolare e animitativa della Ciffice<br>Via Lillo del Duca, 10 20091 Bresso (MI) - Italy<br>Tel. +39 02 665 241 Fax +39 02 665 01 492<br>C.P. / PO Box 78 20091 Bresso (MI) - Italy

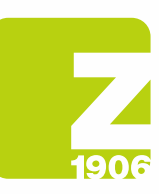

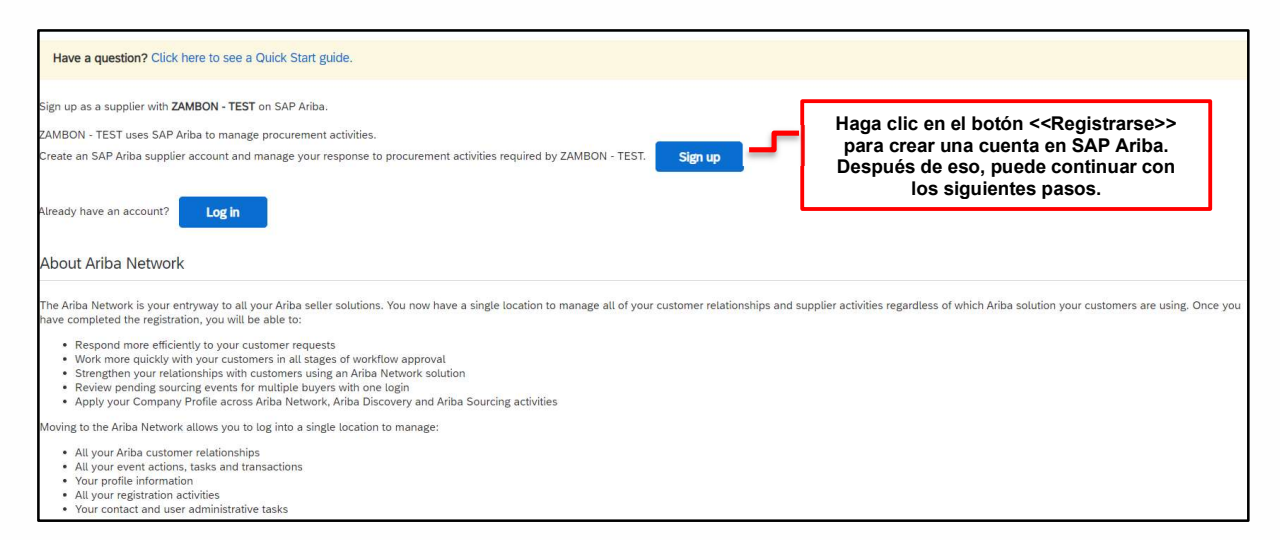

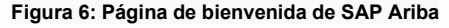

Una vez que se ha abierto el enlace, debe completar todos los campos obligatorios marcados con un asterisco rojo y marcar para aceptar los términos de uso y privacidad.

Complete los datos generales de su empresa solicitados en las secciones:

- información de la empresa;
- información de la cuenta de usuario;
- Proporcione más detalles sobre las actividades de la empresa.

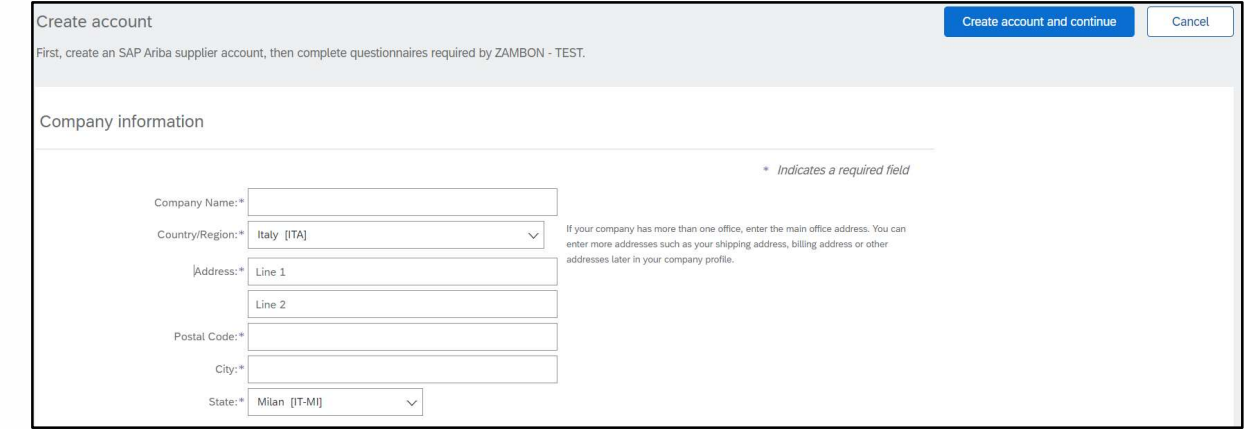

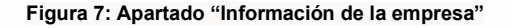

Tome nota de la dirección de correo electrónico elegida para el nombre de usuario y la contraseña ingresados en la sección "Información de la cuenta de usuario".

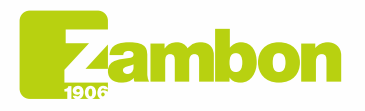

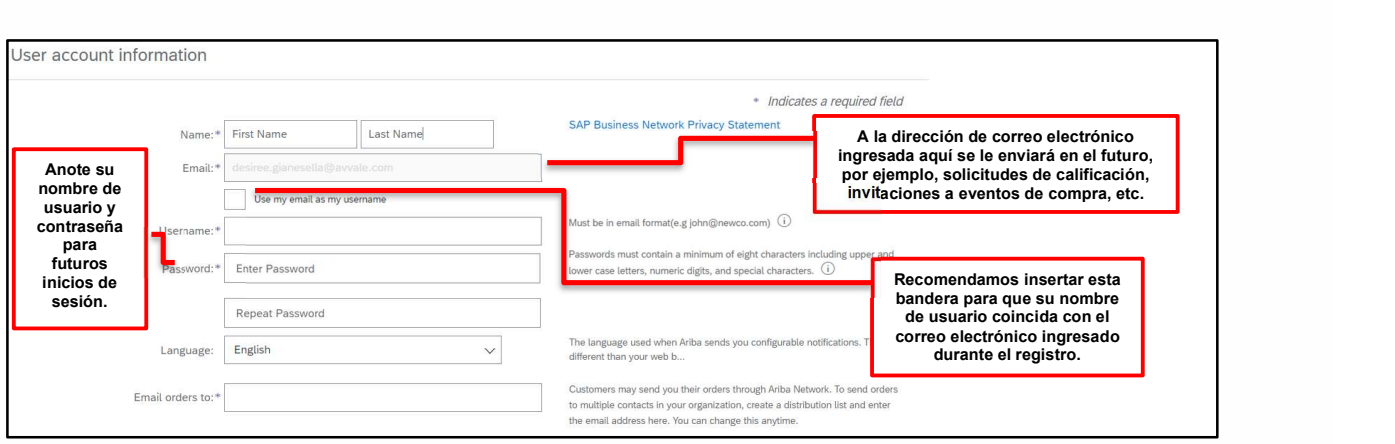

Figura 8: Sección "Información de la cuenta de usuario"

Complete los campos "Categorías de productos y servicios" (busque su propia categoría o la más cercana/similar o, si no está presente, inserte una al azar; este es un campo obligatorio de la herramienta Ariba, NO de Zambon y NO alimenta el cuestionario de registro de Zambon) y "Ubicación de envío o servicio" (seleccionando el área geográfica de referencia):

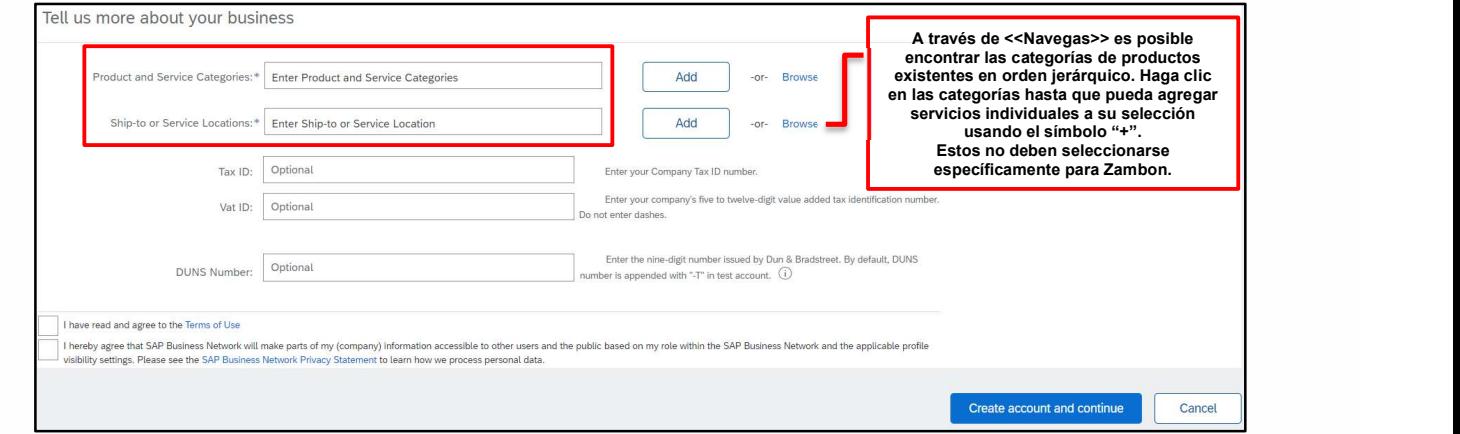

Figura 9: Sección "Proporcione más detalles sobre las actividades de la empresa"

Cabe señalar que la categoría de producto solicitada en esta fase es una solicitud de ARIBA y no de Zambon. Por lo tanto, si no encuentra el correcto, seleccione el más relevante, pero en cualquier caso no tiene ningún valor a efectos de crear la Lista de proveedores de Zambon.

A continuación se muestra un ejemplo de selección de categorías de productos/servicios:

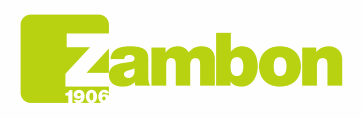

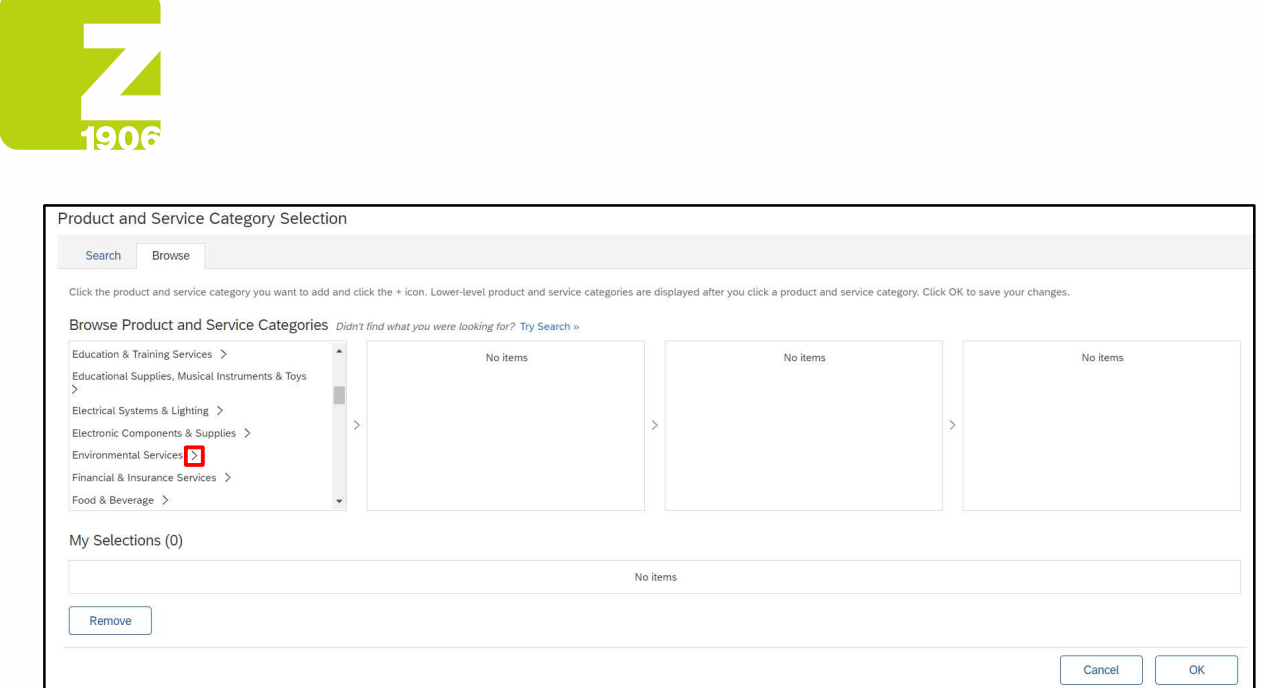

#### Figura 10: Selección de Productos/Servicios de Nivel 1

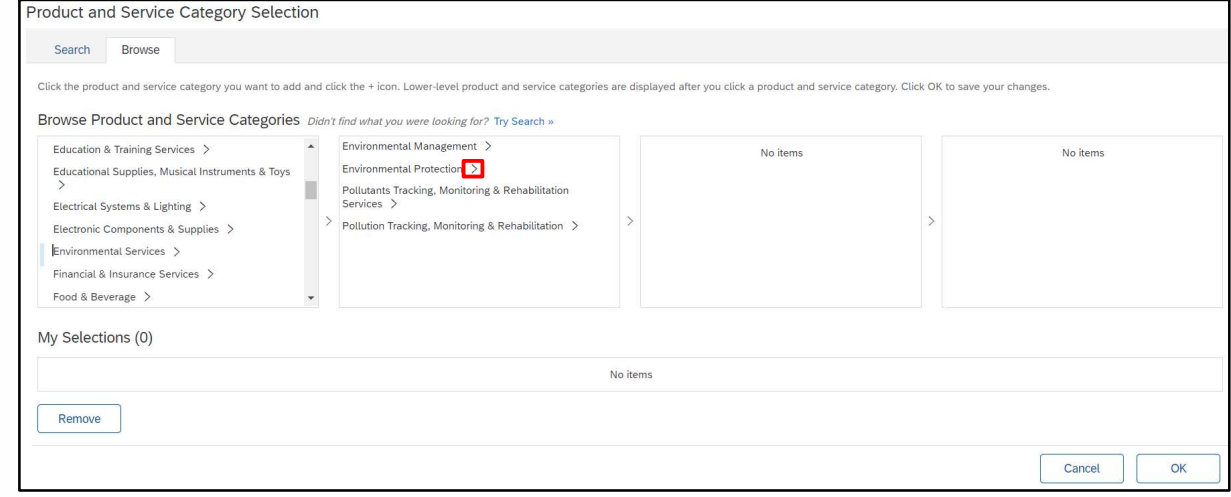

#### Figura 11: Selección de Productos/Servicios de Nivel 2

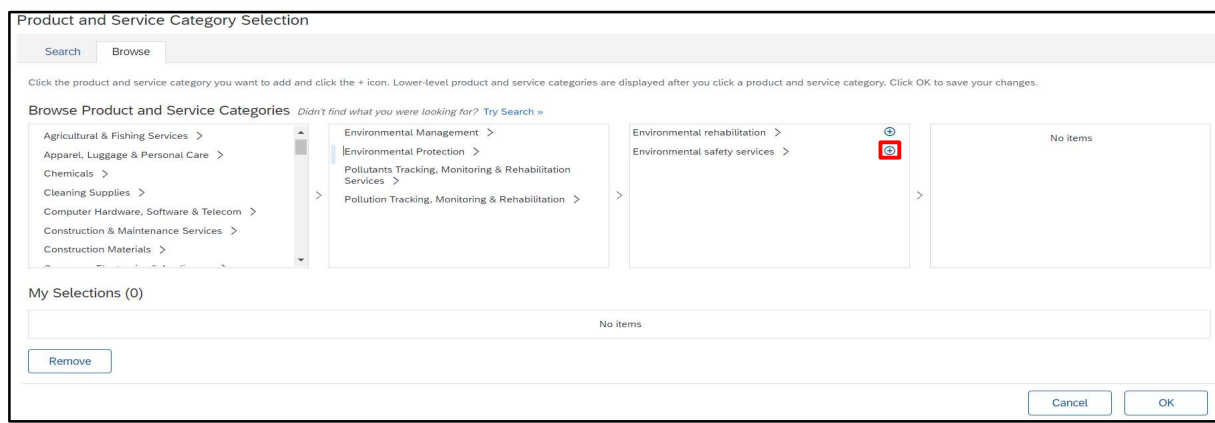

Figura 12: Selección de productos/Servicios de nivel 3

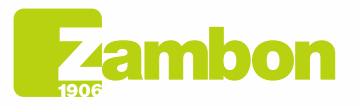

**Direzione e amministrazione / Sede legale<br>Head Office / Registered Office<br>Via Lillo del Duca, 10 20091 Bresso (MI) - Italy<br>Tel. +39 02 665 241 Fax +39 02 665 01 492<br>C.P. / PO Box 78 20091 Bresso (MI) - Italy** 

Zambon SpA<br>Cap. Soc. Euro 5.649.880,00 i.v.<br>REA Milano n. 1814364 C.F. - P.IVA IT 05341830965<br>Società unipersonale

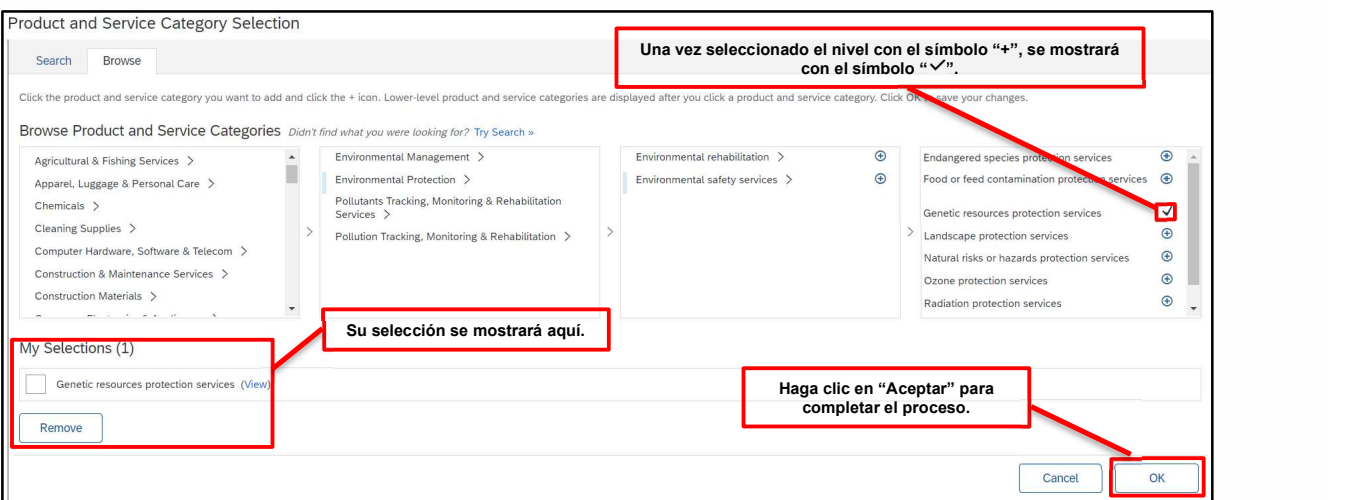

Figura 12: Selección de Productos/Servicios de Nivel 4

Solo cuando aparece el símbolo "+" es posible ingresar a una categoría. Haga clic en el símbolo + para agregar una categoría.

Del mismo modo, se puede proceder a identificar el país de origen:

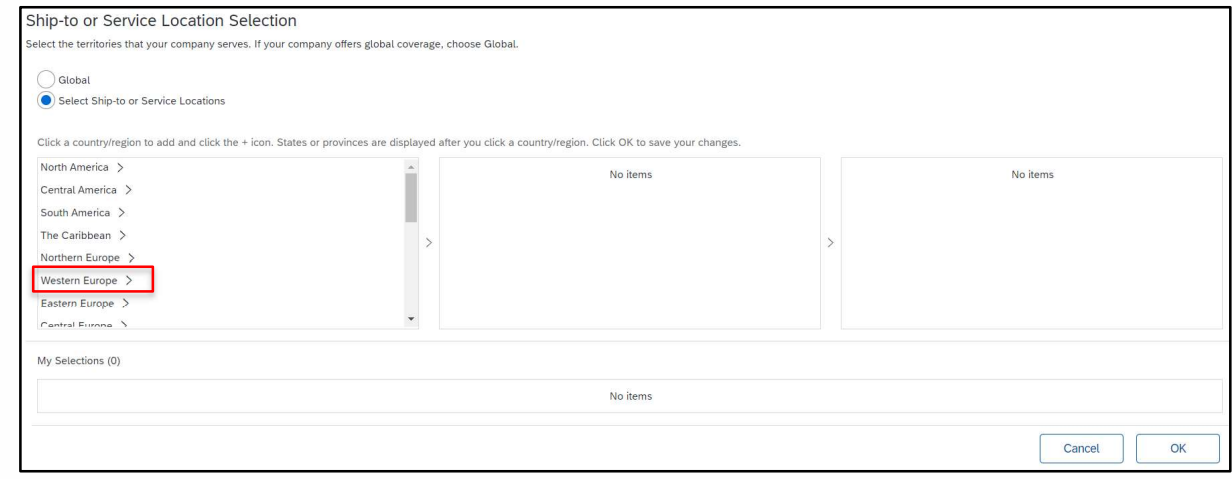

Figura 13: Elección del país de pertenencia Nivel 1

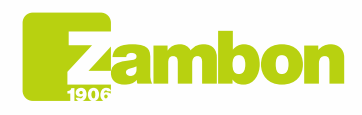

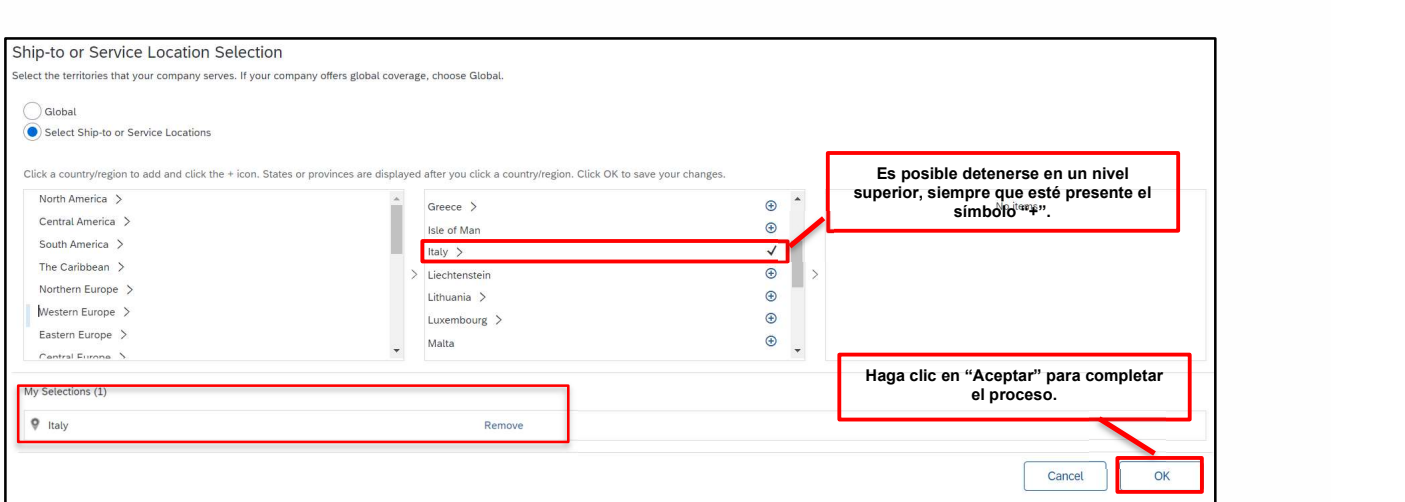

Figura 14: Elección del país de pertenencia Nivel 2

Si es necesario, compruebe internamente si ya se ha creado una cuenta de SAP Ariba. Queremos evitar cuentas duplicadas. Si su empresa aún no existe, haga clic en el enlace «Crear una cuenta y continuar». Aparecerá el siguiente mensaje:

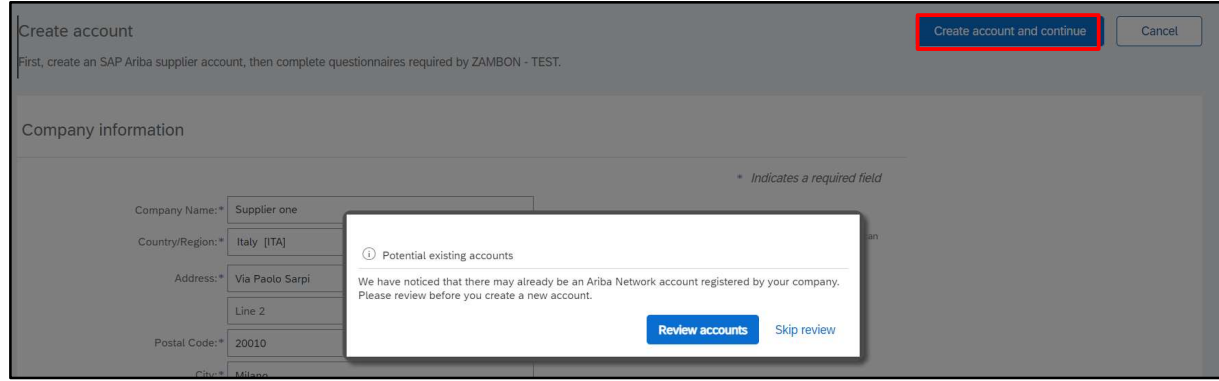

Figura 15: Último paso para la creación de la cuenta

Elija la opción "Omitir revisión" si no tiene cuentas duplicadas y continúe.

Será redirigido directamente al cuestionario enviado por Zambon y podrá proceder a completarlo.

Para cualquier problema de acceso a la plataforma, consulte el apartado "Cómo contactar con el soporte directo de ARIBA".

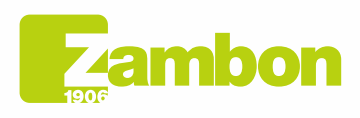

DG

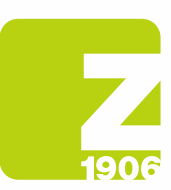

# 2. Accede y rellena el cuestionario de registro global de Zambon

El primer acceso a SAP Ariba debe realizarse a través del correo electrónico de invitación recibido y enviado por Zambon (seleccionando la opción "Iniciar sesión" o "Registrarse" descrita en los párrafos 1.1 y 1.2 dependiendo de si tiene una cuenta existente en SAP Ariba o no).

Posteriormente, es posible visualizar el cuestionario de registro global, y rellenarlo, luego de ingresar al sistema con sus credenciales y seguir los siguientes pasos:

- 1) «Propuestas y Cuestionarios de Ariba»
- 2) Seleccione la empresa Zambon
- 3) Haga clic en «Cuestionario de proveedores globales» en la sección «Cuestionarios de registro»

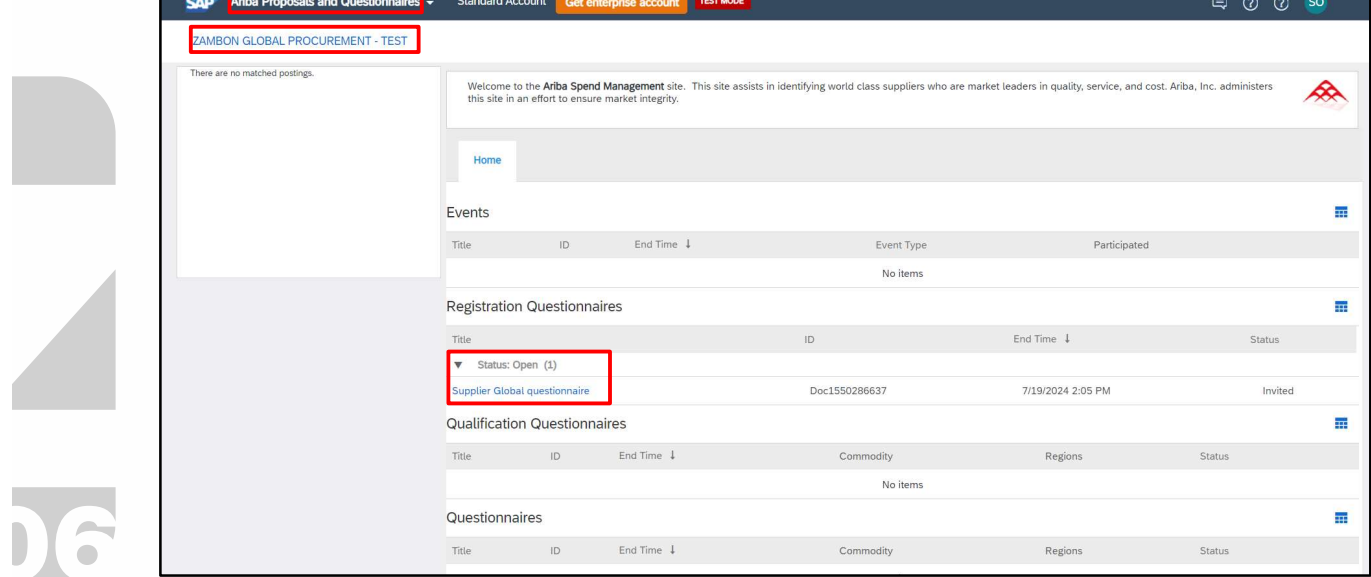

Figura 16: Llenando el cuestionario de registro

Una vez abierto, declare que acepta el código ético (pregunta 1.1) eligiendo la respuesta "SÍ" del menú desplegable, respuesta obligatoria para proceder con las siguientes preguntas y con el envío del cuestionario:

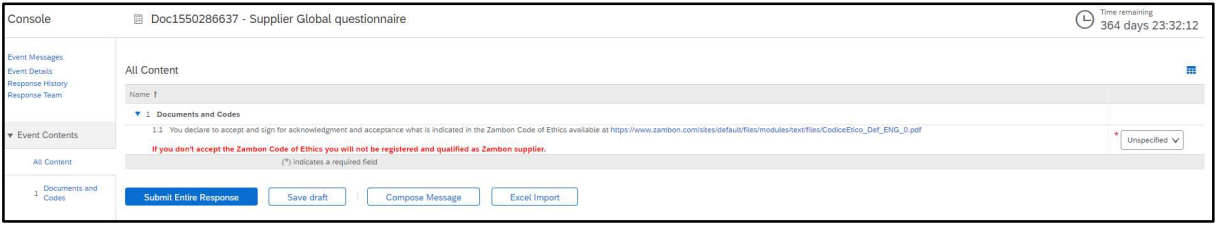

Figura 17: Cuestionario de registro - Código ético

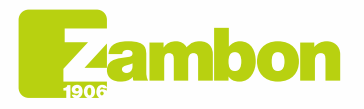

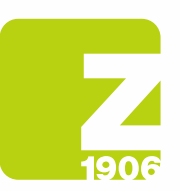

Todas las preguntas marcadas con \* son "Obligatorias":

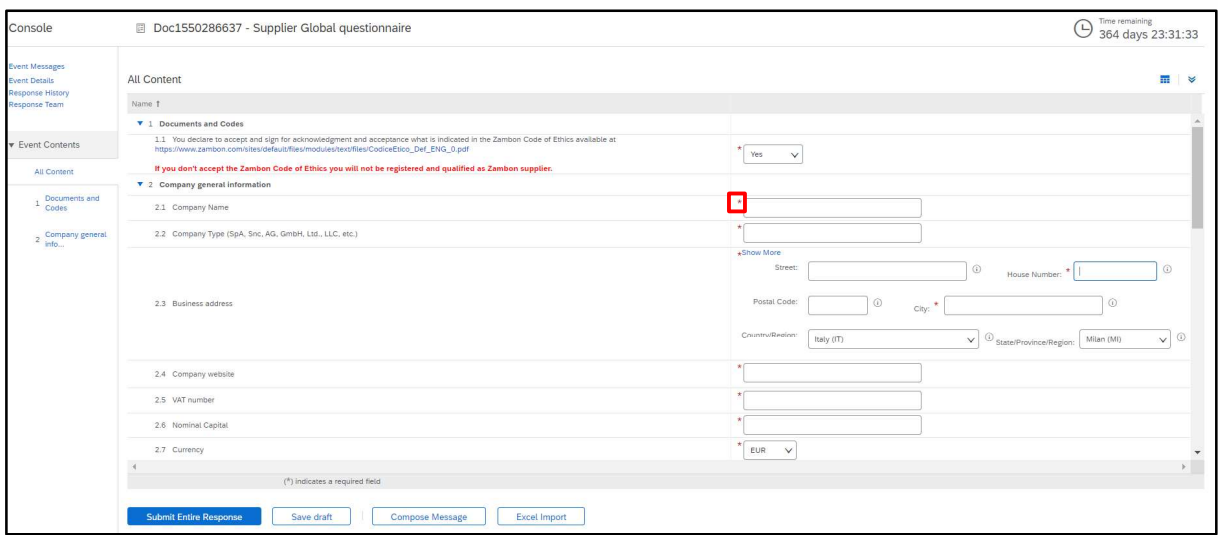

Figura 18: Cuestionario de registro - Preguntas

Una vez que haya completado todas las respuestas, tiene las siguientes opciones:

- 1) Es posible responder a las preguntas del cuestionario en diferentes momentos; en este caso, es necesario hacer clic en "Guardar borrador" antes de cerrar el navegador y será posible reanudar el llenado del cuestionario ingresando nuevamente a la plataforma en un momento posterior. Por lo tanto, al hacer clic en "Guardar borrador", las respuestas no serán visibles para Zambon. Esta opción puede ser útil si desea revisar las respuestas proporcionadas más adelante antes de enviarlas a Zambon.
- 2) O haga clic en "Enviar". En este caso, el cuestionario se enviará a Zambon, quien tendrá plena visibilidad del mismo.

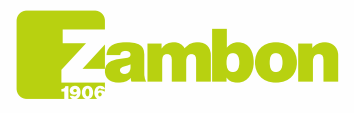

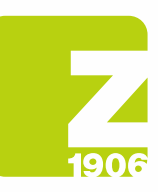

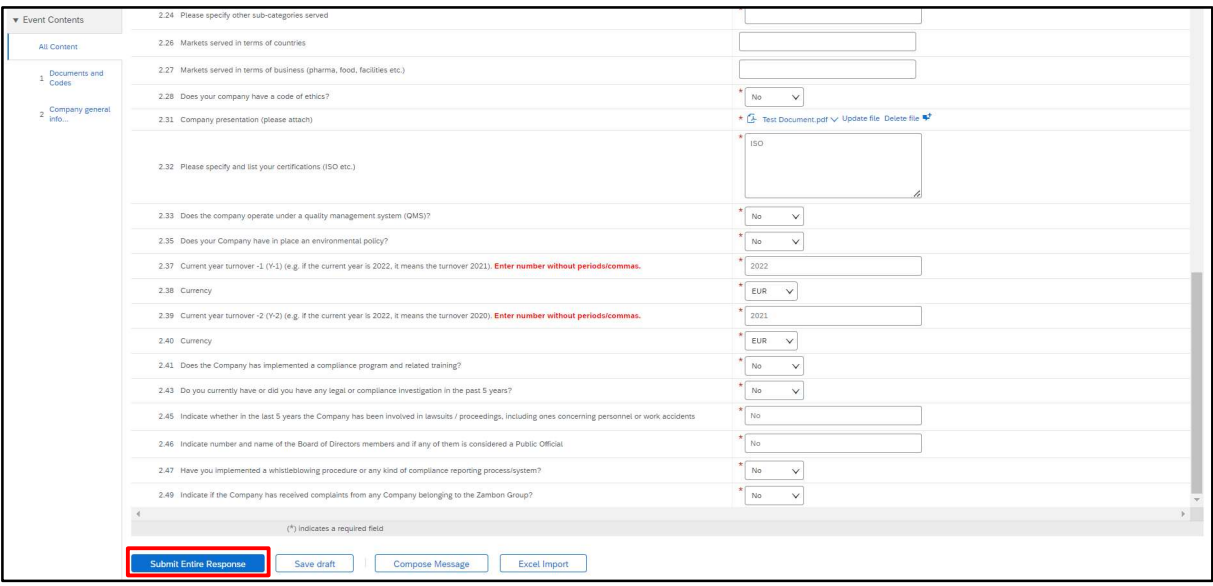

#### Figura 19: Enviar cuestionario de registro

En la siguiente ventana emergente que aparecerá, haga clic en "Aceptar":

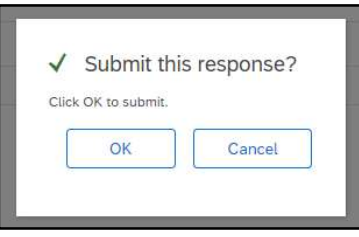

Figura 20: Enviar cuestionario de registro

Una vez enviado, el cuestionario se someterá al proceso de aprobación de Zambon. A continuación, recibirá un correo electrónico de confirmación:

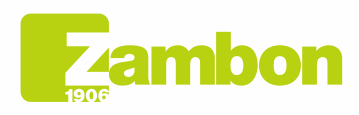

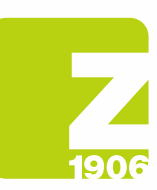

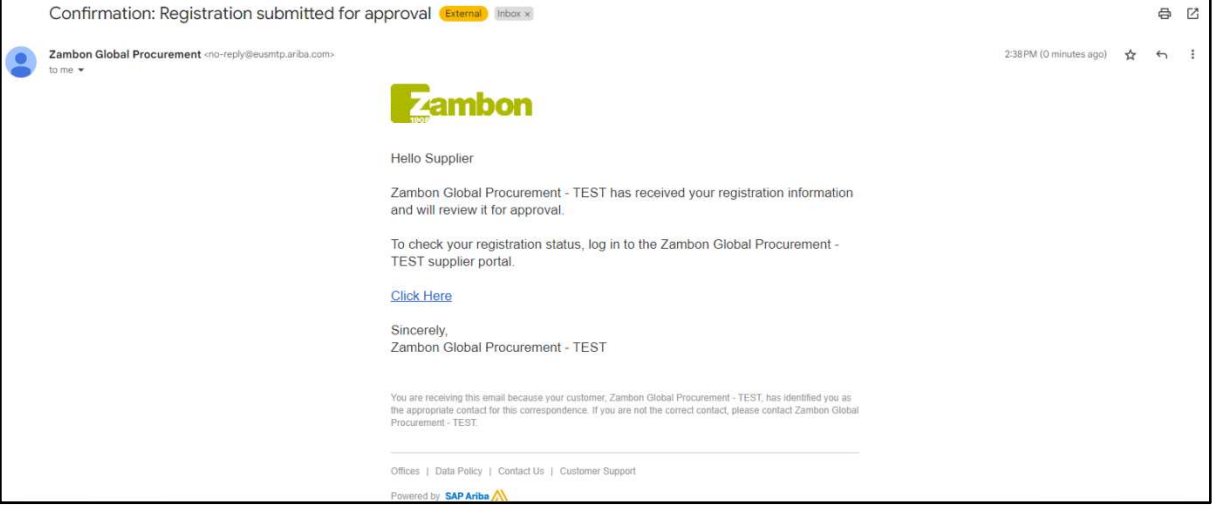

Figura 21: Correo electrónico de confirmación de envío Cuestionario de registro

En caso de:

**S** 

- Homologación secundaria de Zambon: tras el envío por parte del proveedor de la respuesta al cuestionario de registro, este último se someterá a la homologación de Zambon y tendrá el estado "En espera de homologación". El proveedor no podrá modificar las respuestas proporcionadas. Podrá revisar el cuestionario y realizar una posible modificación si Zambon solicita información adicional o si aprueba el cuestionario y este documento tiene el estado "Registro hecho".

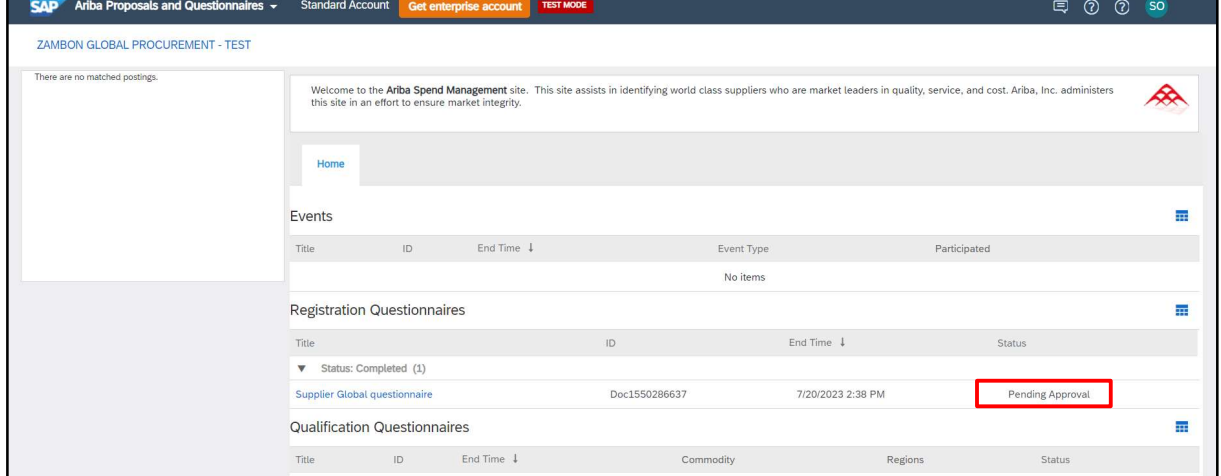

Figura 22: Cuestionario de registro en estado "En espera de aprobación"

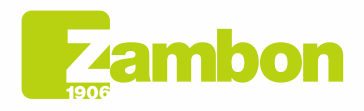

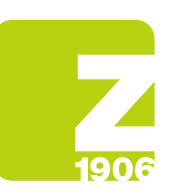

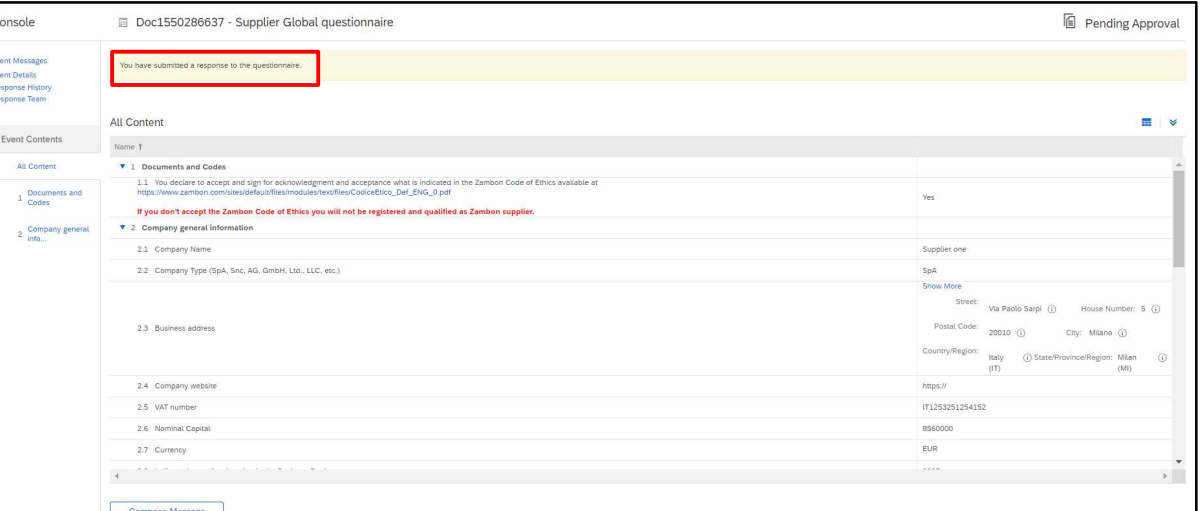

Figura 23: Cuestionario de registro en estado "En espera de aprobación" - Cambio no posible

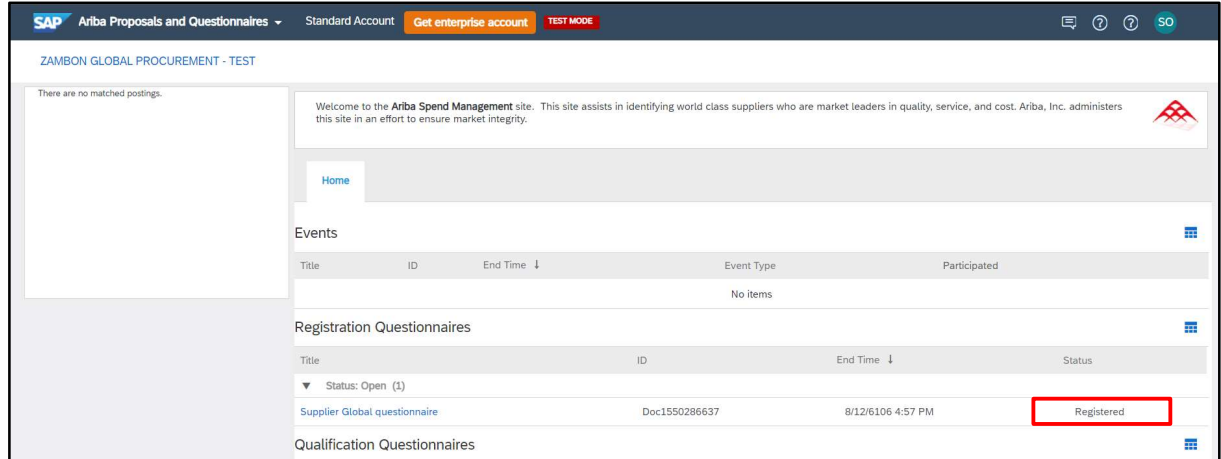

Figura 24: Cuestionario de registro en estado "Registro hecho"

Para revisar el cuestionario, haga clic en "Revisar respuesta". El sistema mostrará una ventana en la que se le pedirá que confirme su intención de cambiar una o más respuestas. Haga clic en "Aceptar":

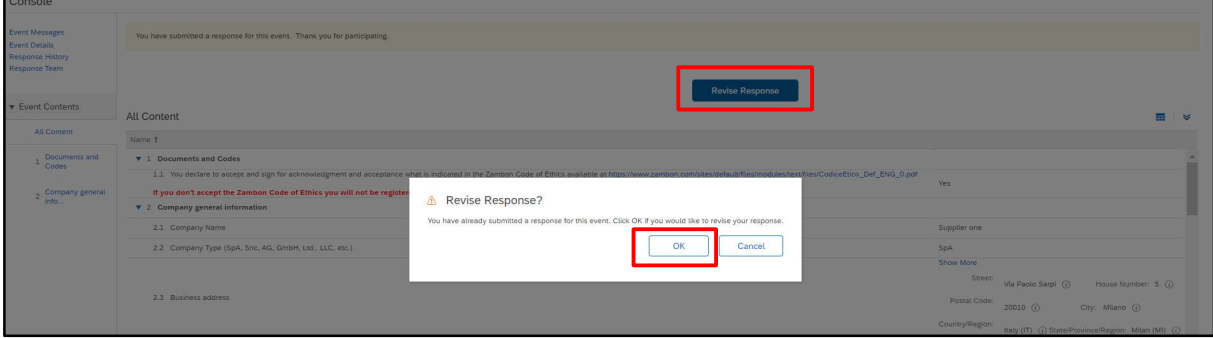

Figura 25: Cuestionario de registro en estado "Registro hecho" - Modificación posible

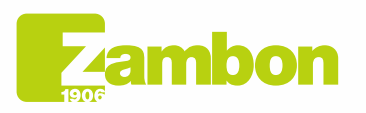

**Direzione e amministrazione / Sede legale<br>Head Office / Registered Office<br>Via Lillo del Duca, 10 20091 Bresso (MI) - Italy<br>Tel. +39 02 665 241 Fax +39 02 665 01 492<br>C.P. / PO Box 78 20091 Bresso (MI) - Italy** 

Zambon SpA<br>Cap. Soc. Euro 5.649.880,00 i.v.<br>REA Milano n. 1814364 C.F. - P.IVA IT 05341830965<br>Società unipersonale Società unipersonale

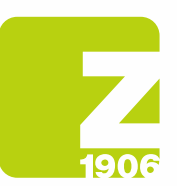

En este punto el sistema permitirá la modificación del cuestionario y por lo tanto será posible actualizar las respuestas del cuestionario con los nuevos datos y hacer clic nuevamente en "Enviar". El cuestionario actualizado se enviará nuevamente para su aprobación por parte de Zambon:

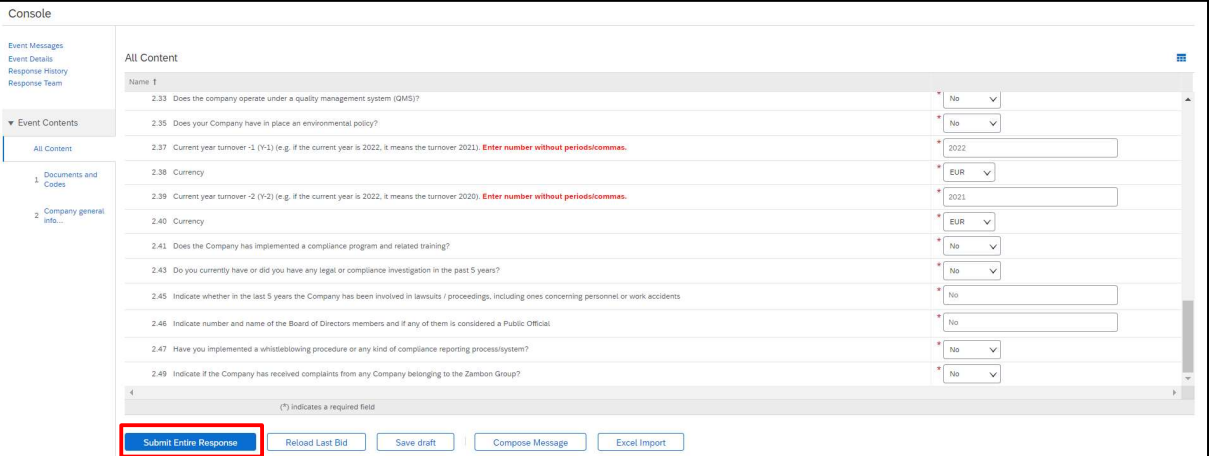

Figura 26: Cuestionario de registro en estado "Registro hecho" - Revisión de respuesta En la siguiente ventana emergente que aparecerá, haga clic en "Aceptar":

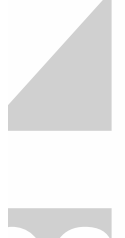

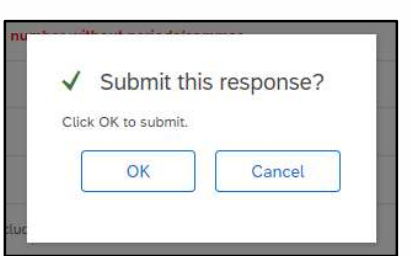

Figura 27: Revisar el Cuestionario de Registro de Confirmación

## Una vez aprobado, será visible en el siguiente estado:

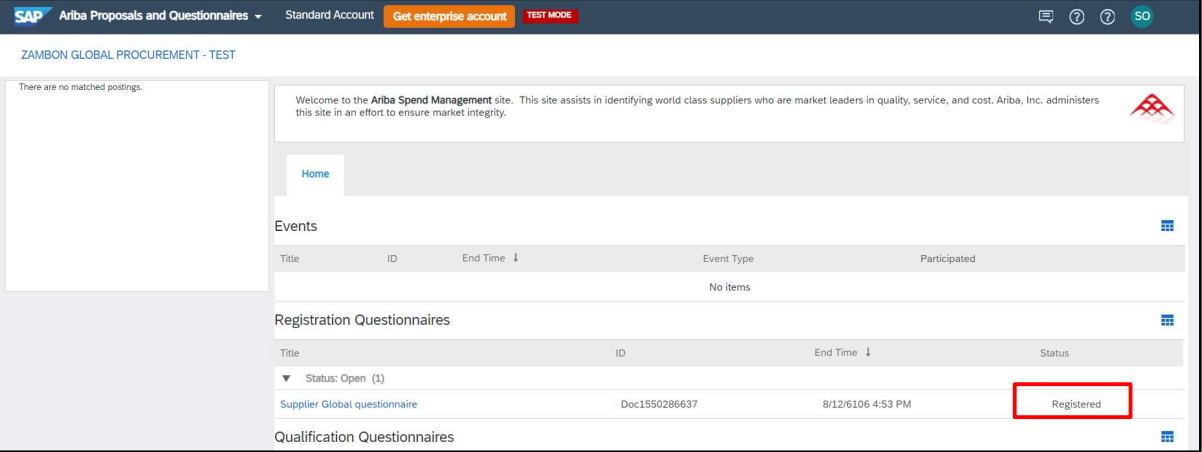

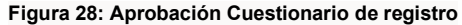

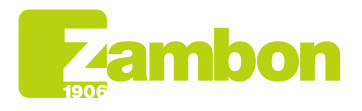

Direzione e amministrazione / Sede legale Direzione e amministrazione / Sede legale<br>
Head Office / Registered Office<br>
Via Lillo del Duca, 10 20091 Bresso (MI) - Italy<br>
Tel. +39 02 665 241 Fax +39 02 665 01 492<br>
C.P. / PO Box 78 20091 Bresso (MI) - Italy

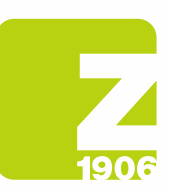

## Recibirá un correo electrónico si su registro ha sido aprobado:

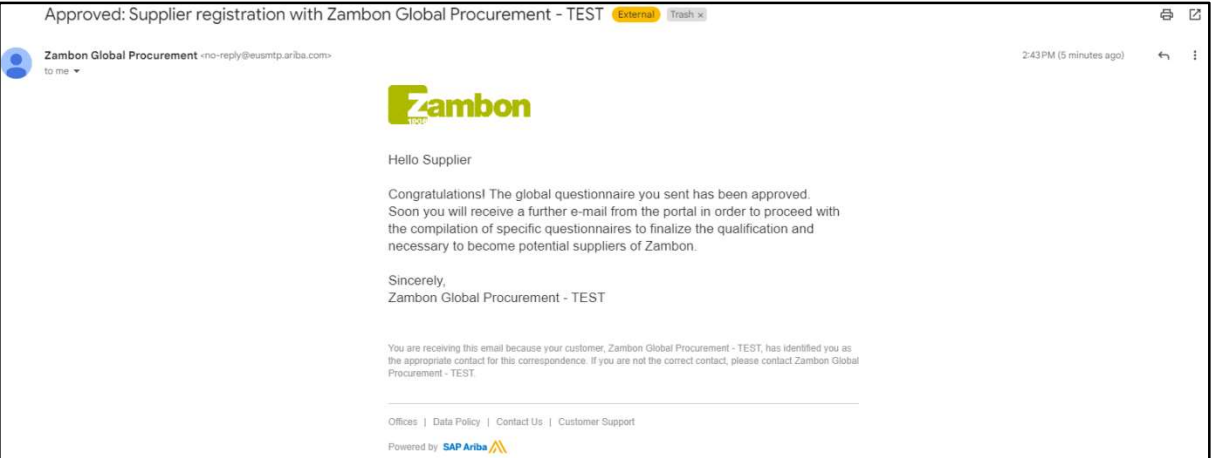

Figura 29: Correo electrónico de confirmación de aprobación de registro

- Solicitud de integración de respuesta: Durante la fase de aprobación, Zambon podrá solicitar la integración de una o más respuestas dadas, indicando las especificaciones y el número de la pregunta de referencia; posteriormente, una vez actualizadas las respuestas, Zambon procederá con la aprobación del cuestionario (seguir los mismos pasos vistos anteriormente);

#### Recibirá un correo electrónico si se han solicitado adiciones de registro:

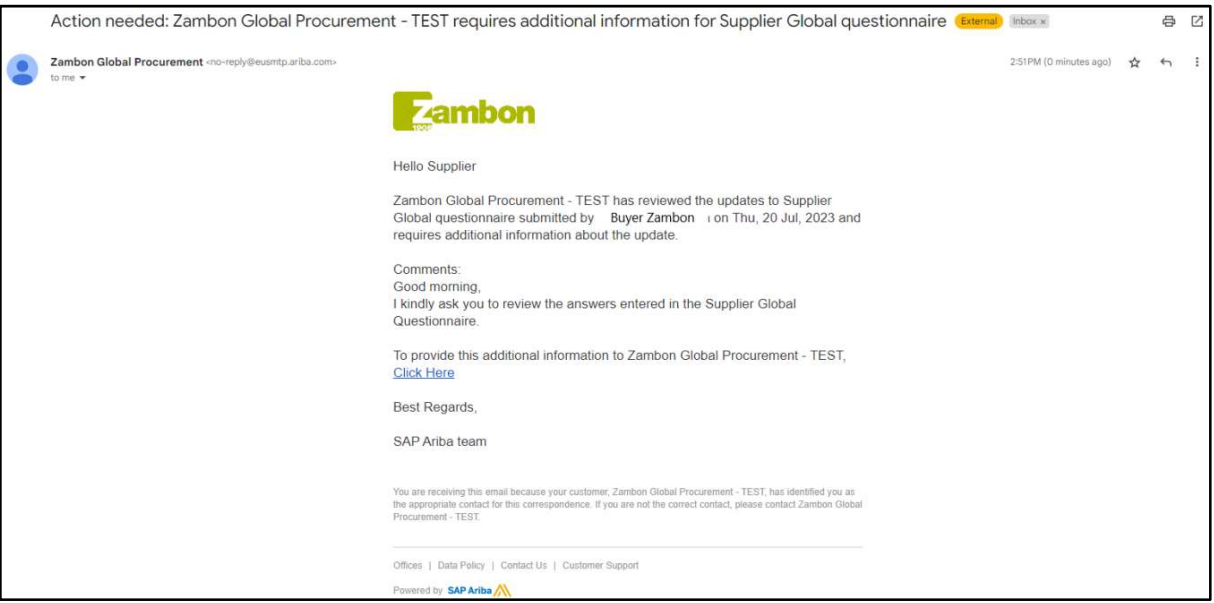

Figura 30: Correo electrónico de solicitud de integración

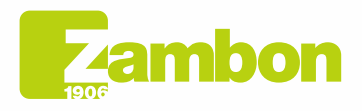

6

Direzione e amministrazione / Sede legale Head Office / Registered Office<br>Via Lillo del Duca, 10 20091 Bresso (MI) - Italy<br>Tel. +39 02 665 241 Fax +39 02 665 01 492 C.P. / PO Box 78 20091 Bresso (MI) - Italy

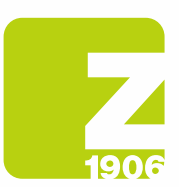

- No aprobación por parte de Zambon: el proceso de registro finaliza con un resultado negativo y el proveedor no podrá formar parte de la Lista de proveedores de Zambon ni participar en eventos de licitación.

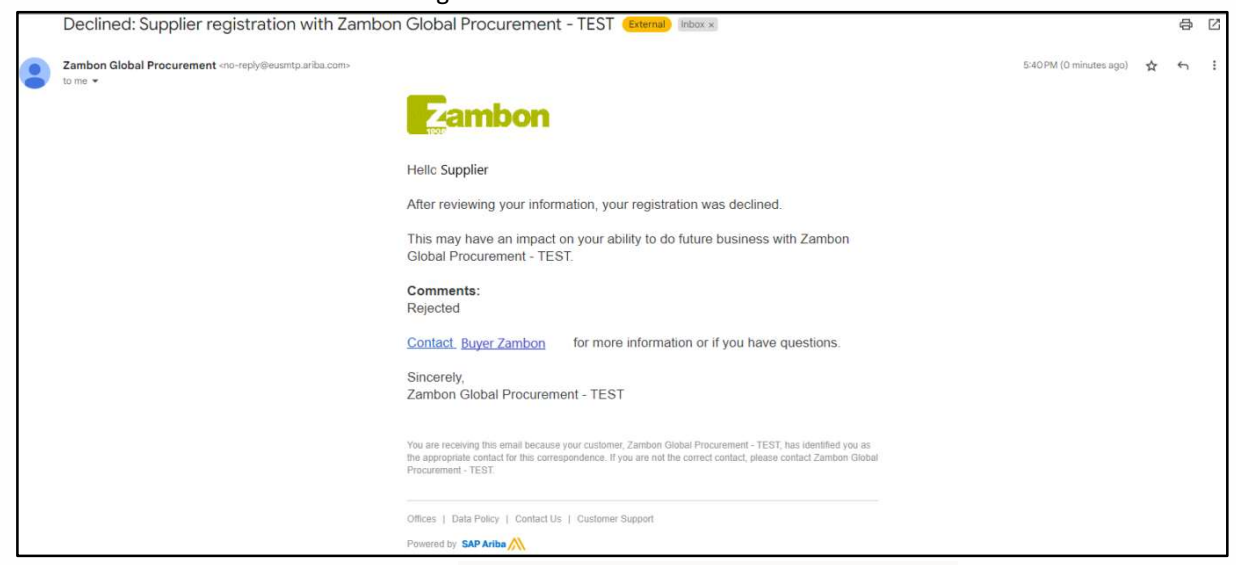

Recibirá un correo electrónico si su registro ha sido rechazado:

Figura 31: Correo electrónico de rechazo de registro

# 3. Rellanar el cuestionario de calificación

Zambon puede pedirle que califique para una o más categorías de productos.

| Zambon Global Procurement <no-reply@eusmtp.ariba.com><br/>to me <math>\ast</math></no-reply@eusmtp.ariba.com> |                                                                                                    |          |                                                                                                    | 5:44 PM (0 minutes ago)<br>$\frac{1}{24}$ | $\leftarrow$ |
|----------------------------------------------------------------------------------------------------|----------------------------------------------------------------------------------------------------|----------|----------------------------------------------------------------------------------------------------|-------------------------------------------|--------------|
|                                                                                                    | <b>Zambon</b>                                                                                                    |          |                                                                                                    |                                           |              |
|                                                                                                    | <b>Hello Supplier</b>                                                                                                    |          |                                                                                                    |                                           |              |
|                                                                                                    | one.                                                                                                    |          | Please fill out the listed questionnaires and return them by the specified dates.<br>These questionnaires are necessary to complete the Zambon - Qualification<br>process external process. Thank you for taking the time to respond to each |                                           |              |
|                                                                                                    | <b>Process Overview</b><br>Process: Qualification process external<br>Category: CONSULTANCY: GENERAL<br>Region: Italy Headquarter - Bresso<br>Business unit:<br>Material: Not applicable<br>Process owner: Buyer Zambon<br>Message: |          |                                                                                                    |                                           |              |
|                                                                                                    | Questionnaire Overview                                                                                                    |          |                                                                                                    |                                           |              |
|                                                                                                    | Name<br>Italy local questionnaire                                                                                                    | Supplier | Assigned To Respond By<br>August 20, 2023 at 8:44 AM                                                                                                    |                                           |              |
|                                                                                                    | Italy Bresso safety questionnaire Supplier                                                                                                    |          | August 20, 2023 at 8:44 AM                                                                                                    |                                           |              |
|                                                                                                    | Click Here to view the process.                                                                                                    |          |                                                                                                    |                                           |              |
|                                                                                                    | Best Regards.<br>CAD Ariha toam                                                                                                    |          |                                                                                                    |                                           |              |

Figura 32: Correo electrónico de invitación que califica

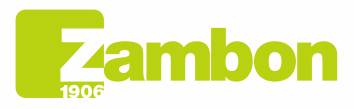

Direzione e amministrazione / Sede legale Head Office / Registered Office<br>Via Lillo del Duca, 10 20091 Bresso (MI) - Italy<br>Tel. +39 02 665 241 Fax +39 02 665 01 492 C.P. / PO Box 78 20091 Bresso (MI) - Italy

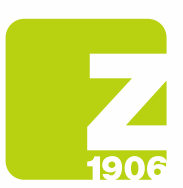

Una vez que haya recibido el correo electrónico de invitación a la calificación, debe iniciar sesión con sus credenciales de Ariba.

Para acceder al cuestionario de calificación, haga clic en:

- 1) «Propuestas y Cuestionarios de Ariba»
- 2) Seleccione la empresa Zambon
- 3) En la sección Cuestionarios, estarán los cuestionarios de calificación a responder:

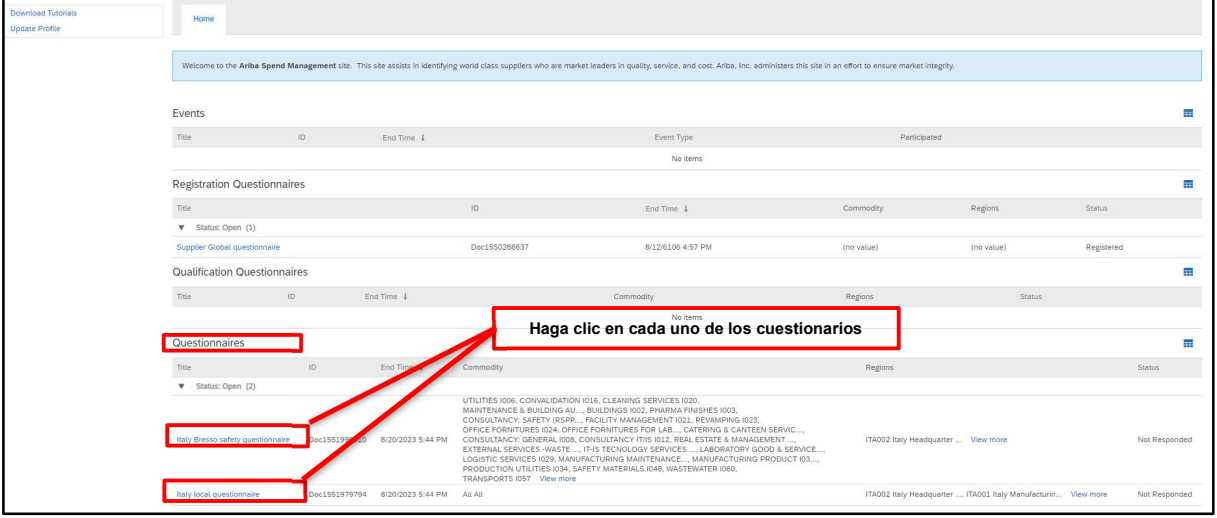

Figura 33: Acceder a los cuestionarios de cualificación

Deberá hacer clic y responder cada cuestionario de calificación. Al hacer clic en el primero, por ejemplo, se mostrará lo siguiente:

| Console                                       | Doc1551996010 - Italy Bresso safety questionnaire                                                                                                  | Time remaining<br>U<br>29 days 23:54:02 |
|-----------------------------------------------|----------------------------------------------------------------------------------------------------|-----------------------------------------|
| <b>Event Messages</b><br><b>Event Details</b> | All Content                                                                                                    | an.<br>₩                                |
| <b>Response History</b><br>Response Team      | Name 1                                                                                                    |                                         |
|                                               | $\times$ 1 Environment                                                                                                    | $\sim$<br>m                             |
| <b>v</b> Event Contents                       | 1.1 Is there an environment Responsible within your company?                                                                                       | Unspecified V                           |
| All Content                                   | 1.2 Please indicate the name of the person in charge                                                                                               |                                         |
| 1 Environment                                 | 1.3 Does the company operate under an environmental management system (EMS)?                                                                       | Unspecified V                           |
| 2 Safety                                      | 1.4 Is the EMS certified and complies with ISO 14001 / EMAS requirements?                                                                          | Unspecified V                           |
|                                               | 1.5 Do you have an internal procedure regarding waste management?                                                                                  | Unspecified V                           |
|                                               | 1.6 Do you have an internal procedure regarding the monitoring of emissions in the air?                                                            | Unspecified V                           |
|                                               | 1.7 Do you have an internal procedure regarding wastewater management?                                                                             | Unspecified V                           |
|                                               | 1.8 Do you have an internal procedure regarding the prevention of soil contamination?                                                              | Unspecified V                           |
|                                               | 1.9 Is there in place a plan for monitoring environmental parameters (e.g. quality of wastewaters and air emissions, hazard substances in wastes)? | Unspecified V                           |
|                                               | 1.10 Are all procedures of the environmental management system implemented?                                                                        | Unspecified V                           |
|                                               | 1.11 Are internal inspections and procedures of the environmental management system planned and carried on?                                        | Unspecified V                           |
|                                               | 1.12 Are you periodically subject to audits of environmental issues by your customers?                                                             | Unspecified V                           |
|                                               | 1.13 Do you make yourself available for audits on environmental issues by Zambon?                                                                  | Unspecified V<br>$\mathbf{v}$           |
|                                               |                                                                                                    | $\mathbf{r}$                            |
|                                               | (*) indicates a required field                                                                                                    |                                         |
|                                               | <b>Submit Entire Response</b><br>Compose Message<br>Save draft<br><b>Excel Import</b>                                                              |                                         |

Figura 34: Preguntas del cuestionario de cualificación

Las preguntas marcadas con \* son obligatorias.

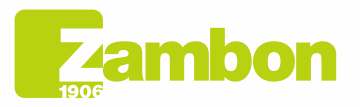

Direzione e amministrazione / Sede legale Head Office / Registered Office<br>Via Lillo del Duca, 10 20091 Bresso (MI) - Italy<br>Tel. +39 02 665 241 Fax +39 02 665 01 492 C.P. / PO Box 78 20091 Bresso (MI) - Italy

Zambon SpA Zambon SpA<br>Cap. Soc. Euro 5.649.880,00 i.v.<br>REA Milano n. 1814364 C.F. - P.IVA IT 05341830965 Società unipersonale

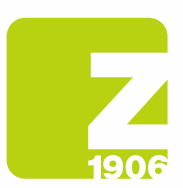

Una vez respondidas todas las preguntas del cuestionario de calificación, tiene las siguientes opciones:

- 1) Es posible responder a las preguntas del cuestionario en diferentes momentos; en este caso, es necesario hacer clic en "Guardar borrador" antes de cerrar el navegador y será posible reanudar el llenado del cuestionario ingresando nuevamente a la plataforma en un momento posterior. Por lo tanto, al hacer clic en "Guardar borrador", las respuestas no serán visibles para Zambon. Esta opción puede ser útil si desea revisar las respuestas proporcionadas más adelante antes de enviarlas a Zambon.
- 2) O haga clic en "Enviar". En este caso, el cuestionario se enviará a Zambon, quien tendrá plena visibilidad del mismo.

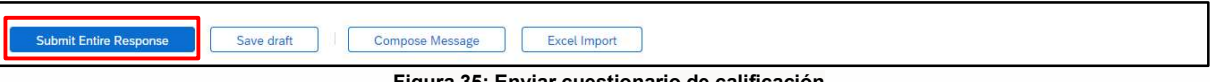

Figura 35: Enviar cuestionario de calificación

En la siguiente ventana emergente que aparecerá, haga clic en "Aceptar":

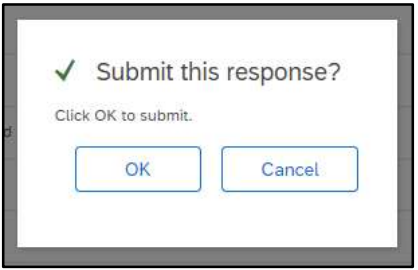

Figura 36: Enviar Cuestionario de Cualificación

Una vez enviado, el cuestionario se someterá al proceso de aprobación de Zambon.

Del mismo modo, también se pueden proporcionar respuestas para cualquier otro cuestionario de calificación recibido.

En la sección "Cuestionarios", también será posible visualizar el estado de envío de los cuestionarios y su estado:

En el siguiente ejemplo, de dos cuestionarios recibidos, solo se contestó uno y el estado es "En espera de aprobación". En el segundo cuestionario, sin embargo, aún no se ha enviado una respuesta y el estado es "Sin respuesta":

| Questionnaires                                             |               |                   |                                                                                                    |                                                                                                    |                  |
|------------------------------------------------------------|---------------|-------------------|----------------------------------------------------------------------------------------------------|----------------------------------------------------------------------------------------------------|------------------|
| Title                                                      | ID.           | End Time 1        | Commodity                                                                                                    | Regions                                                                                                    | Status:          |
| Status: Completed (1)<br>Italy Bresso safety questionnaire | Doc1551996010 | 7/21/2023 5:53 PM | Cuestionario 1<br>UTILITIES IODD, CONVALIDATION 1016, CLEANING SERVICES 1020,<br>MAINTENANCE & BUILDING AU, BUILDINGS 1002, PHARMA FINISHES 1003,<br>CONSULTANCY: SAFETY (RSPP, FACILITY MANAGEMENT I021, REVAMPING I023, | OFFICE FORNITURES 1024, OFFICE FORNITURES FOR LAB, CATERING & CANTEEN SERVIC<br>ITA002 Italy Headquarter  View more<br>CONSULTANCY: GENERAL 1008, CONSULTANCY IT/IS 1012, REAL ESTATE & MANAGEMENT<br>EXTERNAL SERVICES -WASTE , IT-IS TECNOLOGY SERVICES , LABORATORY GOOD & SERVICE<br>LOGISTIC SERVICES 1029, MANUFACTURING MAINTENANCE, MANUFACTURING PRODUCT 103 | Pending Approval |
| Status: Open (1)                                           |               |                   | PRODUCTION UTILITIES 1034, SAFETY MATERIALS 1048, WASTEWATER 1060.<br>TRANSPORTS IOS7 View more                                                                                                    |                                                                                                    |                  |
| Italy local questionnaire                                  | Doc1551979794 | 8/20/2023 5:44 PM | Cuestionario 2<br>All All                                                                                                    | ITA002 Italy Headquarter , ITA001 Italy Manufacturin View more                                                                                                    | Not Responded    |

Figura 37: Cuestionario de calificación y estados

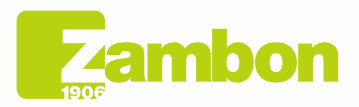

Direzione e amministrazione / Sede legale Head Office / Registered Office<br>Via Lillo del Duca, 10 20091 Bresso (MI) - Italy<br>Tel. +39 02 665 241 Fax +39 02 665 01 492 C.P. / PO Box 78 20091 Bresso (MI) - Italy

Zambon SpA Camboli Spa<br>Cap. Soc. Euro 5.649.880,00 i.v.<br>REA Milano n. 1814364 C.F. - P.IVA IT 05341830965 Società unipersonale

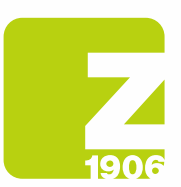

Una vez presentados los distintos cuestionarios de calificación, pueden darse los siguientes casos:

- Homologación secundaria de Zambon: tras el envío por parte del proveedor de la respuesta al cuestionario de cualificación, este último se someterá a la homologación de Zambon y tendrá el estado "En espera de homologación". El proveedor no podrá modificar las respuestas proporcionadas. Podrá realizar una revisión del cuestionario y una posible modificación si Zambon solicita información adicional o si aprueba el cuestionario y este documento ha sido "Aprobado".

| Questionnaires                        |               |                   |                                                                                                    |                                                                |                  |
|---------------------------------------|---------------|-------------------|----------------------------------------------------------------------------------------------------|----------------------------------------------------------------|------------------|
| Title                                 | ID.           | End Time I        | Commodity                                                                                                    | Regions                                                        | Status:          |
| Status: Completed (1)<br>$\mathbf{v}$ |               |                   |                                                                                                    |                                                                |                  |
| Italy Bresso safety questionnaire     | Doc1551996010 | 7/21/2023 5:53 PM | UTILITIES 1006. CONVALIDATION 1016. CLEANING SERVICES 1020.<br>MAINTENANCE & BUILDING AU, BUILDINGS 1002, PHARMA FINISHES 1003,<br>CONSULTANCY: SAFETY (RSPP, FACILITY MANAGEMENT I021, REVAMPING I023,<br>OFFICE FORNITURES 1024, OFFICE FORNITURES FOR LAB, CATERING & CANTEEN SERVIC<br>CONSULTANCY: GENERAL 1008, CONSULTANCY IT/IS 1012, REAL ESTATE & MANAGEMENT<br>EXTERNAL SERVICES -WASTE , IT-IS TECNOLOGY SERVICES , LABORATORY GOOD & SERVICE<br>LOGISTIC SERVICES 1029, MANUFACTURING MAINTENANCE, MANUFACTURING PRODUCT 103<br>PRODUCTION UTILITIES 1034, SAFETY MATERIALS 1048, WASTEWATER 1060.<br>TRANSPORTS IOS7 View more | ITA002 Italy Headquarter  View more                            | Pending Approval |
| V Status: Open (1)                    |               |                   |                                                                                                    |                                                                |                  |
| Italy local questionnaire             | Doc1551979794 | 8/20/2023 5:44 PM | All All                                                                                                    | ITA002 Italy Headquarter , ITA001 Italy Manufacturin View more | Not Responded    |

Figura 38: Cuestionario de calificación en estado "En espera de aprobación"

| Console                                                                                   | Doc1551996010 - Italy Bresso safety questionnaire                                                                                                  | Pending Approval |
|-------------------------------------------------------------------------------------------|----------------------------------------------------------------------------------------------------|------------------|
| <b>Event Messages</b><br><b>Event Details</b><br><b>Response History</b><br>Response Team | You have submitted a response to the questionnaire.                                                                                                |                  |
|                                                                                           | All Content                                                                                                    | ŦŦ               |
| <b>v</b> Event Contents                                                                   | Name 1                                                                                                    |                  |
| All Content                                                                               | $\times$ 1 Environment                                                                                                    |                  |
| 1 Environment                                                                             | 1.1 Is there an environment Responsible within your company?                                                                                       | No.              |
| 2 Safety                                                                                  | 1.2 Please indicate the name of the person in charge                                                                                               | N/A              |
|                                                                                           | 1.3 Does the company operate under an environmental management system (EMS)?                                                                       | No               |
|                                                                                           | 1.4 Is the EMS certified and compiles with ISO 14001 / EMAS requirements?                                                                          | No               |
|                                                                                           | 1.5 Do you have an internal procedure regarding waste management?                                                                                  | No               |
|                                                                                           | 1.6 Do you have an internal procedure regarding the monitoring of emissions in the air?                                                            | Yes              |
|                                                                                           | 1.7 Do you have an internal procedure regarding wastewater management?                                                                             | Yes              |
|                                                                                           | 1.8 Do you have an internal procedure regarding the prevention of soil contamination?                                                              | No               |
|                                                                                           | 1.9 Is there in place a plan for monitoring environmental parameters (e.g. quality of wastewaters and air emissions, hazard substances in wastes)? | No.              |
|                                                                                           | 1.10 Are all procedures of the environmental management system implemented?                                                                        | No:              |
|                                                                                           | 1.11 Are internal inspections and procedures of the environmental management system planned and carried on?                                        | No               |
|                                                                                           | 1.12 Are you periodically subject to audits of environmental issues by your customers?                                                             | No.              |
|                                                                                           | 1.13 Do you make yourself available for audits on environmental issues by Zambon?                                                                  | No               |
|                                                                                           | 1.14 Have any Internal or External Authorities environmental violations and / or anomalies been detected in the last 3 years?                      | No               |
|                                                                                           |                                                                                                    |                  |
|                                                                                           | <b>Compose Message</b>                                                                                                    |                  |

Figura 39: Cuestionario de Cualificación en estado "Esperando aprobación" - Modificación no posible

| Questionnaires                    |               |                   |                                                                                                    |                                                                |               |
|-----------------------------------|---------------|-------------------|----------------------------------------------------------------------------------------------------|----------------------------------------------------------------|---------------|
| Title                             | ID            | End Time          | Commodity                                                                                                    | Regions                                                        | <b>Status</b> |
| V Status: Open (2)                |               |                   |                                                                                                    |                                                                |               |
| Italy Bresso safety questionnaire | Doc1551996010 | 8/13/6106 8:05 PM | UTILITIES 1006. CONVALIDATION 1016. CLEANING SERVICES 1020.<br>MAINTENANCE & BUILDING AU BUILDINGS 1002. PHARMA FINISHES 1003.<br>CONSULTANCY: SAFETY (RSPP, FACILITY MANAGEMENT 1021, REVAMPING 1023,<br>OFFICE FORNITURES 1024, OFFICE FORNITURES FOR LAB CATERING & CANTEEN SERVIC<br>CONSULTANCY: GENERAL 1008, CONSULTANCY IT/IS 1012, REAL ESTATE & MANAGEMENT<br>EXTERNAL SERVICES -WASTE  IT-IS TECNOLOGY SERVICES  LABORATORY GOOD & SERVICE<br>LOGISTIC SERVICES 1029, MANUFACTURING MAINTENANCE, MANUFACTURING PRODUCT 103<br>PRODUCTION UTILITIES 1034. SAFETY MATERIALS 1048, WASTEWATER 1060.<br>TRANSPORTS I057 View more | ITA002 Italy Headquarter  View more                            | Approved      |
| Italy local questionnaire         | Doc1551979794 | 8/20/2023 5:44 PM | All All                                                                                                    | ITA002 Italy Headquarter , ITA001 Italy Manufacturin View more | Not Responded |

Figura 40: Cuestionario de calificación en estado "Aprobado"

Para revisar el cuestionario, haga clic en "Revisar respuesta". El sistema mostrará una ventana en la que se le pedirá que confirme su intención de cambiar una o más respuestas. Haga clic en "Aceptar":

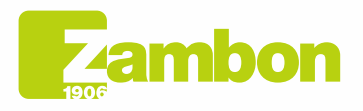

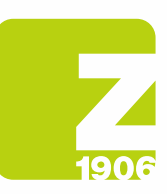

 $\overline{\phantom{a}}$ 

 $\overline{\mathbf{D}(\mathbf{S})}$ 

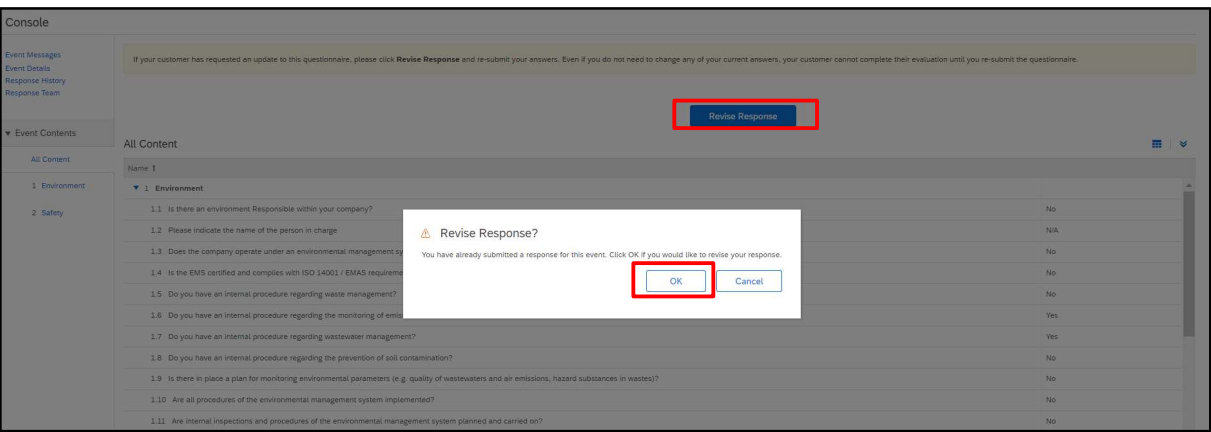

Figura 41: Cuestionario de calificación en estado "Aprobado" - Modificación posible

En este punto el sistema permitirá la modificación del cuestionario y por lo tanto será posible actualizar las respuestas del cuestionario con los nuevos datos y hacer clic nuevamente en "Enviar".

El cuestionario actualizado se enviará nuevamente para su aprobación por parte de Zambon:

| Event Messages<br><b>Event Details</b><br>Response History | All Content                                                                                                    |                              |  |  |  |  |  |  |
|------------------------------------------------------------|----------------------------------------------------------------------------------------------------|------------------------------|--|--|--|--|--|--|
| Response Team                                              | Name 1                                                                                                    |                              |  |  |  |  |  |  |
|                                                            | $\mathbf{v}$ 1 Environment                                                                                                    |                              |  |  |  |  |  |  |
| <b>v</b> Event Contents                                    | 1.1 Is there an environment Responsible within your company?                                                                                       | No.<br>$\checkmark$          |  |  |  |  |  |  |
| All Content                                                | 1.2 Please indicate the name of the person in charge                                                                                               | N/A                          |  |  |  |  |  |  |
| 1 Environment                                              | 1.3 Does the company operate under an environmental management system (EMS)?                                                                       | No                           |  |  |  |  |  |  |
| 2 Safety                                                   | 1.4 Is the EMS certified and complies with ISO 14001 / EMAS requirements?                                                                          | No<br>$\sim$                 |  |  |  |  |  |  |
|                                                            | 1.5 Do you have an internal procedure regarding waste management?                                                                                  | No.<br>$\checkmark$          |  |  |  |  |  |  |
|                                                            | 1.6 Do you have an internal procedure regarding the monitoring of emissions in the air?                                                            | Yes<br>$\vee$                |  |  |  |  |  |  |
|                                                            | 1.7 Do you have an internal procedure regarding wastewater management?                                                                             | Yes<br>$\checkmark$          |  |  |  |  |  |  |
|                                                            | 1.8 Do you have an internal procedure regarding the prevention of soil contamination?                                                              | No<br>$\checkmark$           |  |  |  |  |  |  |
|                                                            | 1.9 Is there in place a plan for monitoring environmental parameters (e.g. quality of wastewaters and air emissions, hazard substances in wastes)? | No<br>$\checkmark$           |  |  |  |  |  |  |
|                                                            | 1.10 Are all procedures of the environmental management system implemented?                                                                        | No<br>$\vee$                 |  |  |  |  |  |  |
|                                                            | 1.11 Are internal inspections and procedures of the environmental management system planned and carried on?                                        | No<br>$\vee$                 |  |  |  |  |  |  |
|                                                            | Cassovation women of another descriptions for address to a molder contradiction correction of F. S.                                                | $\star$ $\sim$<br><b>ALL</b> |  |  |  |  |  |  |
|                                                            | ( <sup>k</sup> ) indicates a required field                                                                                                    |                              |  |  |  |  |  |  |

Figura 42: Cuestionario de calificación en estado "Aprobado" - Revisión de respuesta

En la siguiente ventana emergente que aparecerá, haga clic en "Aceptar":

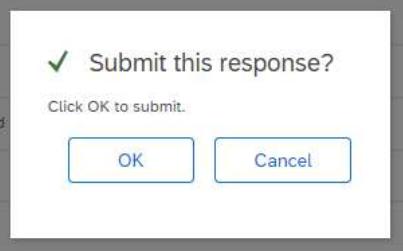

Figura 43: Cuestionario de calificación de confirmación de revisión

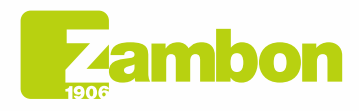

**Direzione e amministrazione / Sede legale<br>Head Office / Registered Office<br>Via Lillo del Duca, 10 20091 Bresso (MI) - Italy<br>Tel. +39 02 665 241 Fax +39 02 665 01 492<br>C.P. / PO Box 78 20091 Bresso (MI) - Italy** 

Zambon SpA<br>Cap. Soc. Euro 5.649.880,00 i.v.<br>REA Milano n. 1814364 C.F. - P.IVA IT 05341830965<br>Società unipersonale Società unipersonale

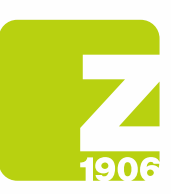

### Una vez aprobado, será visible en el siguiente estado:

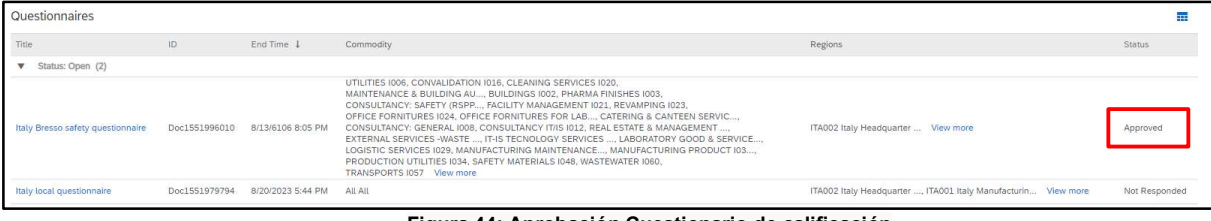

#### Figura 44: Aprobación Cuestionario de calificación

#### Recibirá un correo electrónico si su calificación ha sido aprobada:

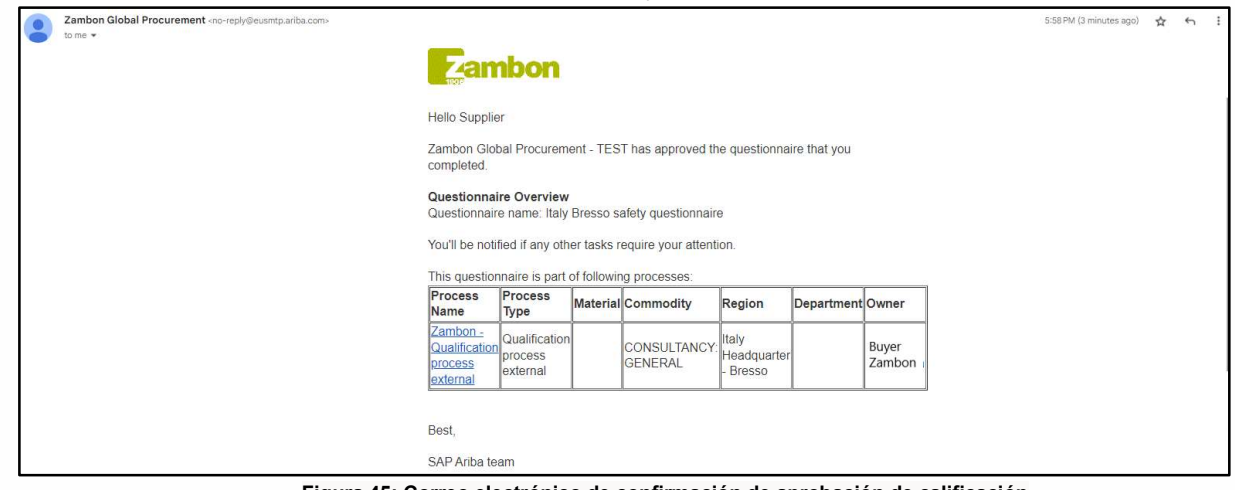

Figura 45: Correo electrónico de confirmación de aprobación de calificación

- Solicitud de integración de respuesta: Durante la fase de aprobación, Zambon podrá solicitar la integración de una o más respuestas dadas, indicando las especificaciones y el número de la pregunta de referencia; posteriormente, una vez actualizadas las respuestas, Zambon procederá con la aprobación del cuestionario (seguir los mismos pasos vistos anteriormente);

Recibirá un correo electrónico si se han solicitado adiciones o cambios en las respuestas a los distintos cuestionarios:

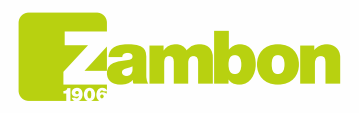

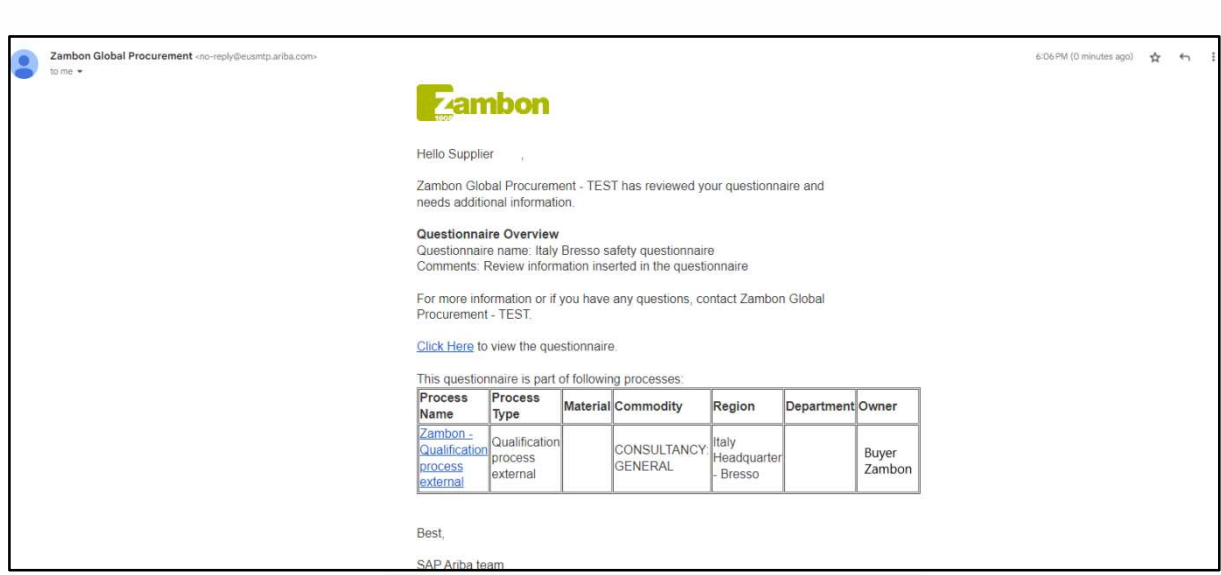

Figura 46: Correo electrónico de solicitud de integración

No aprobación por parte de Zambon: el proceso de calificación finaliza con un resultado negativo y el proveedor no podrá participar en los eventos de licitación.

# 4. Cómo ponerse en contacto con el Soporte directo de ARIBA

## 4.1Problemas para una cuenta ya existente que logra iniciar sesión

En caso de problemas en los que todavía es posible iniciar sesión (cuenta de proveedor ya existente), es posible solicitar asistencia directa siguiendo los siguientes pasos:

a. En la página de inicio de sesión de la plataforma, haga clic en el icono <sup>0</sup> de asistencia en la esquina superior derecha de la plataforma. Si no ve el icono de arriba, es recomendable configurar el zoom de la página al 90 %.

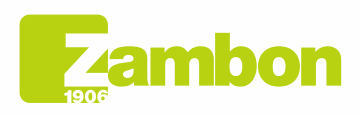

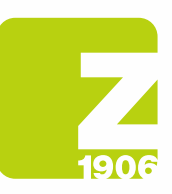

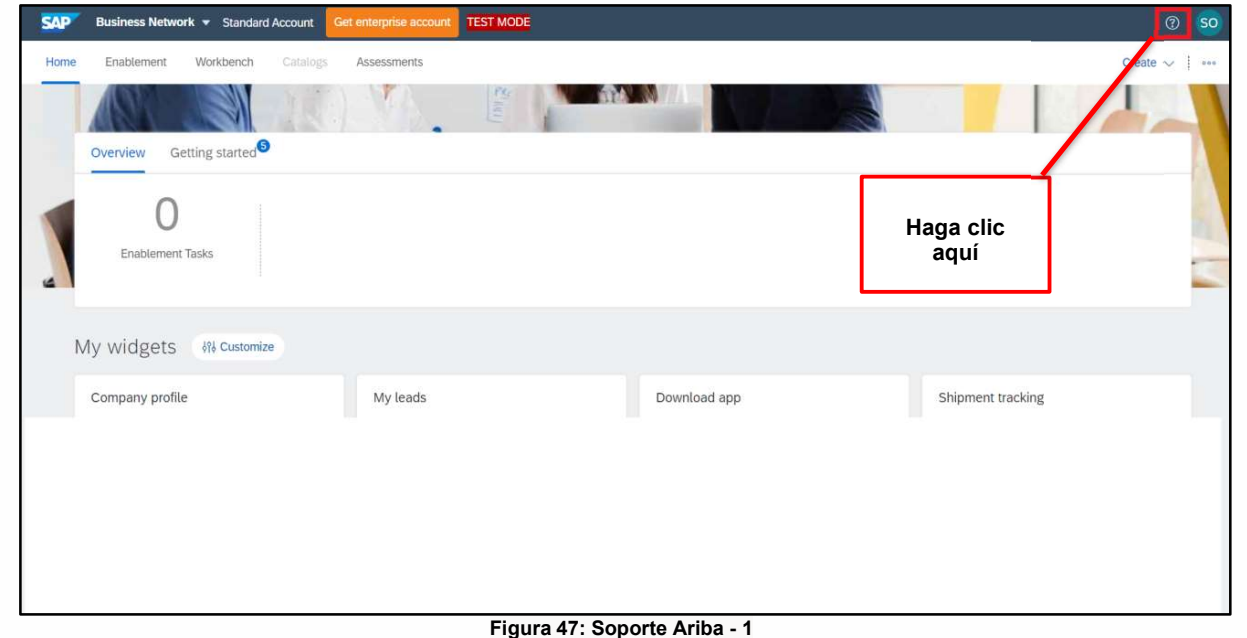

b. Haga clic en "Soporte" en la parte superior del menú Ayuda.

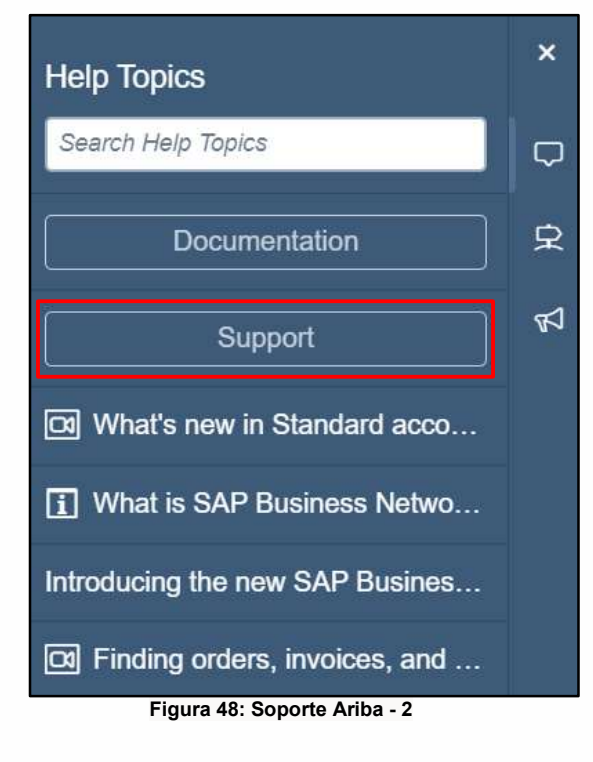

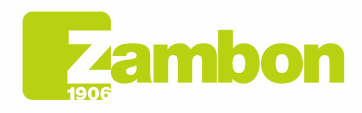

**Direzione e amministrazione / Sede legale<br>Head Office / Registered Office<br>Via Lillo del Duca, 10 20091 Bresso (MI) - Italy<br>Tel. +39 02 665 241 Fax +39 02 665 01 492<br>C.P. / PO Box 78 20091 Bresso (MI) - Italy** 

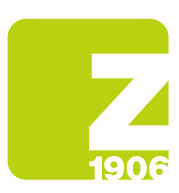

DIS

c. Haz clic en la pestaña Contactos.

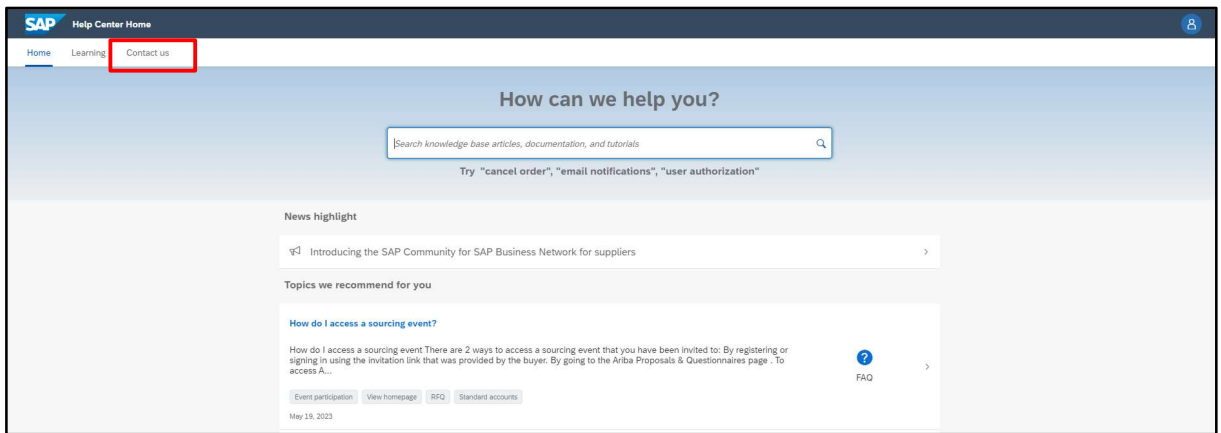

Figura 49: Soporte Ariba - 3

d. Ingrese una breve descripción de su pregunta o problema en el campo Comience aquí para encontrar la respuesta

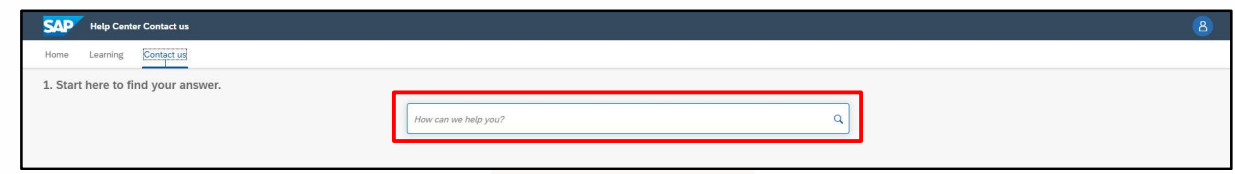

Figura 50: Soporte Ariba - 4

- **SAD** Help Center Co 1. Start here to find your answer. **Indificational**  $x \alpha$  $2. Br$ e below for our Al-based recomi 2 FAQ<br>Mar 30, 2023 mail n es and for all <sup>FAQ</sup><br>Mar 8, 2023 Click Actions <sup>FAQ</sup><br>Jan 25, 2023 n<mark>ase orders are sent?</mark><br>se orders are sent? You can c <sup>FAQ</sup><br>Dec 23, 2022 find my SAP Business Network ID (ANID) number<br>Ind my ANID? To find your ANID, please follow the in<br>displayed below you  $\bigodot$  FAQ<br>Jul 17, 2023 Where do I<br>ANID will b ered by SAP Incident Solution Matching 3. Choose from the options below to continue. What do you need help with? Configure SAP Business Network subscription notifications [14] I'm getting notifications for enablement tasks fications Con e purchase order no eneral account no Fm gett ing notifications for e ed profile information Something else
- e. Haga clic en el icono de búsqueda  $\mathsf Q$

Figura 51: Soporte Ariba - 5

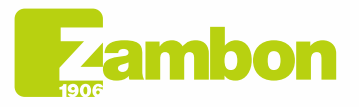

**Direzione e amministrazione / Sede legale<br>Head Office / Registered Office<br>Via Lillo del Duca, 10 20091 Bresso (MI) - Italy<br>Tel. +39 02 665 241 Fax +39 02 665 01 492<br>C.P. / PO Box 78 20091 Bresso (MI) - Italy** 

Zambon SpA<br>Cap. Soc. Euro 5.649.880,00 i.v.<br>REA Milano n. 1814364 C.F. - P.IVA IT 05341830965 Società unipersonale

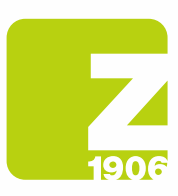

f. Después de buscar, haga clic en un tema según las recomendaciones recibidas o en un botón de pregunta/problema en la sección Elija entre las siguientes opciones para continuar para obtener más información y asistencia.

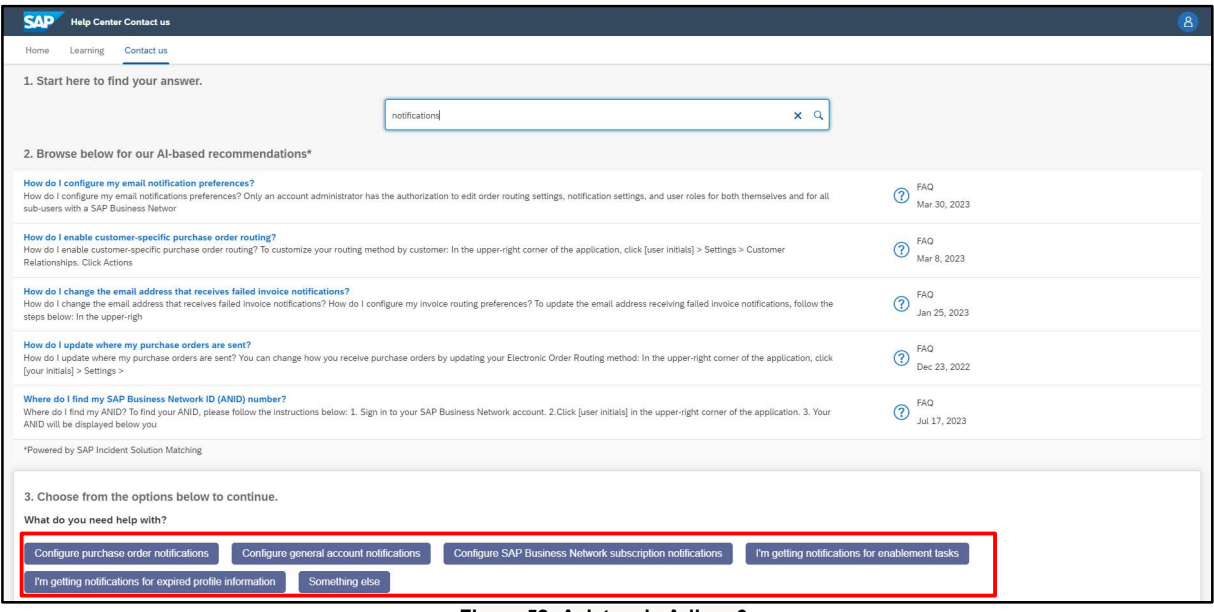

Figura 52: Asistencia Ariba - 6

- i. Si después de revisar estos pasos, aún necesita ayuda:
	- 1. En las opciones proporcionadas en ¿Con qué necesito ayuda? Haga clic en Más en la parte inferior.

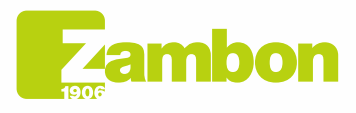

Direzione e amministrazione / Sede legale Diezolare e animitativa della Ciffice<br>Via Lillo del Duca, 10 20091 Bresso (MI) - Italy<br>Tel. +39 02 665 241 Fax +39 02 665 01 492<br>C.P. / PO Box 78 20091 Bresso (MI) - Italy

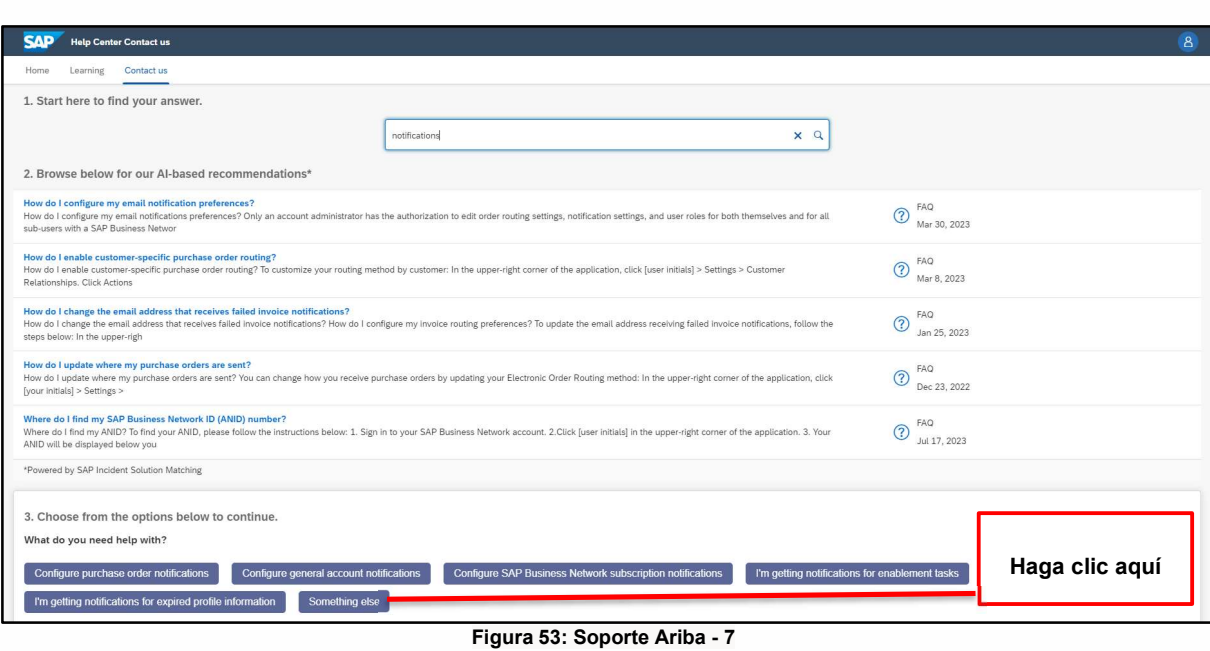

2. Aparece una barra en la parte inferior de la pantalla: ¿Los resultados de la búsqueda no son los que busca? Haga clic en Crear un caso en la parte inferior derecha.

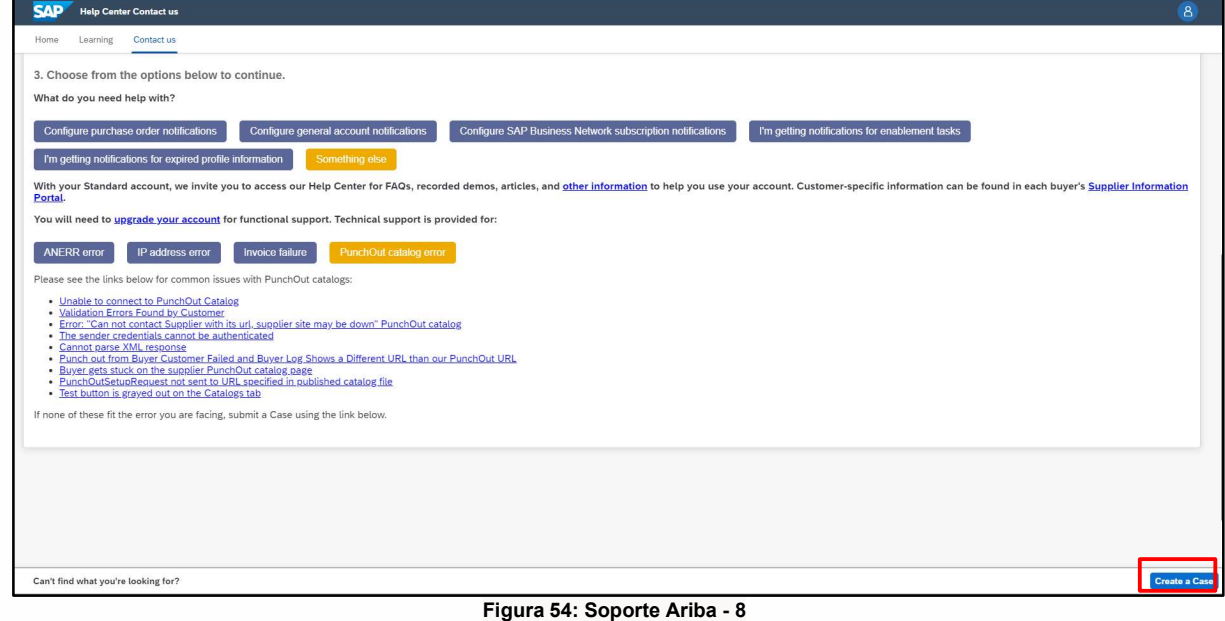

3. Rellene el formulario lo más detallado posible

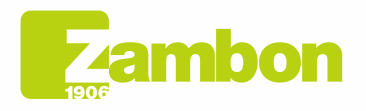

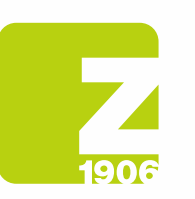

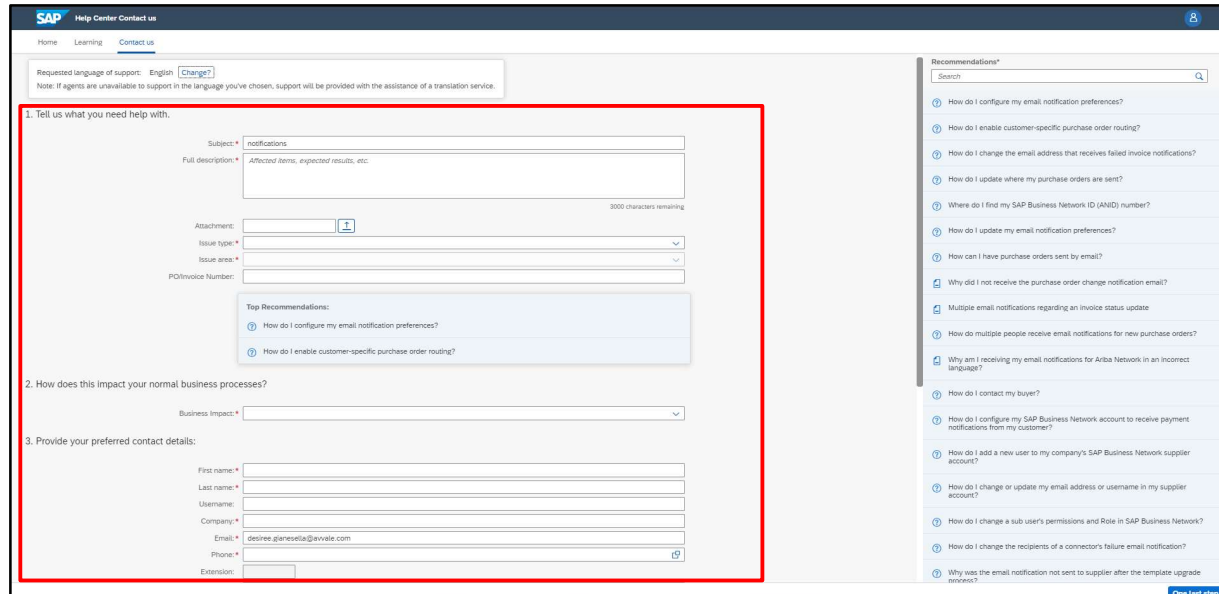

Figura 55: Soporte Ariba - 9

4. Haga clic en Un último paso en la parte inferior derecha

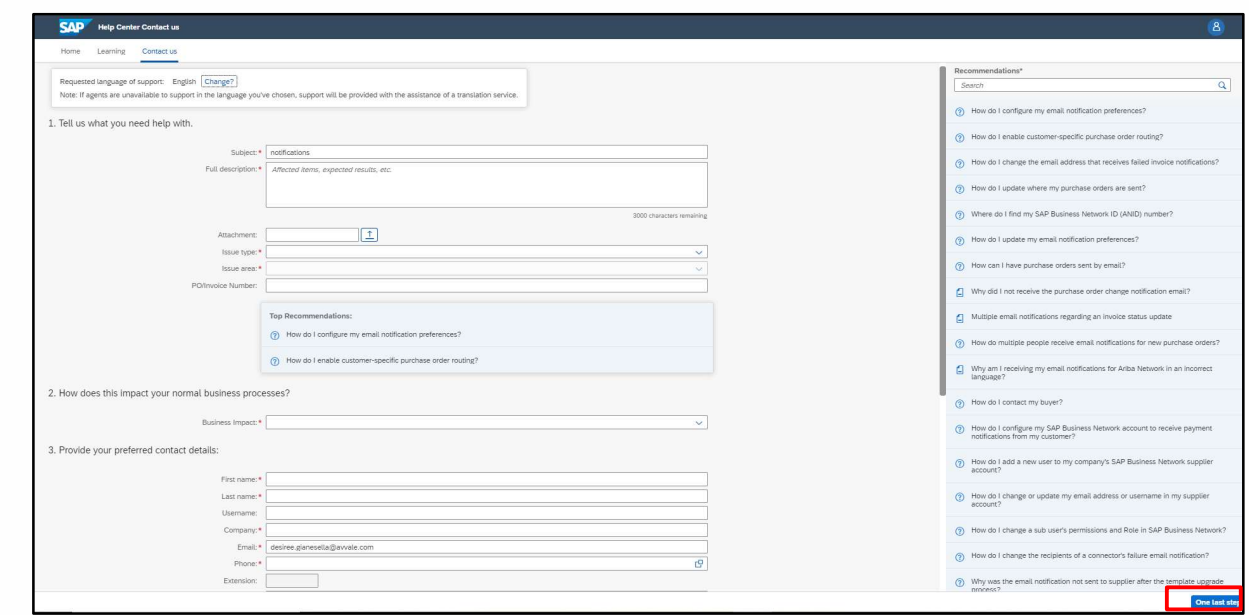

Figura 56: Soporte Ariba - 10

5. Seleccione su método de contacto y haga clic en Enviar. Al seleccionar el método de contacto "Teléfono", será contactado en el número de teléfono indicado al completar los datos en la solicitud.

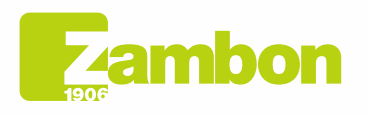

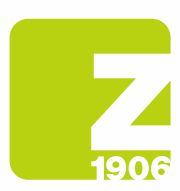

N.B. Ariba se pondrá en contacto con usted solo después de enviar la solicitud de asistencia. Si no es posible responder a la llamada por el Soporte de Ariba, entonces será necesario enviar una nueva solicitud, siguiendo el proceso indicado anteriormente, para ser contactado nuevamente por asistencia.

# 4.2Problemas relacionados con la creación de una nueva cuenta / Problemas de inicio de sesión

En caso de problemas al crear una nueva cuenta/imposibilidad de iniciar sesión, puede solicitar asistencia directa siguiendo los siguientes pasos:

- 1. Inicie sesión en https://supplier.ariba.com
- 2. En la página de inicio de sesión de la plataforma, haga clic en el icono <sup>10</sup> de asistencia en la esquina superior derecha de la plataforma. Si no ve el icono de arriba, es recomendable configurar el zoom de la página al 90 %.

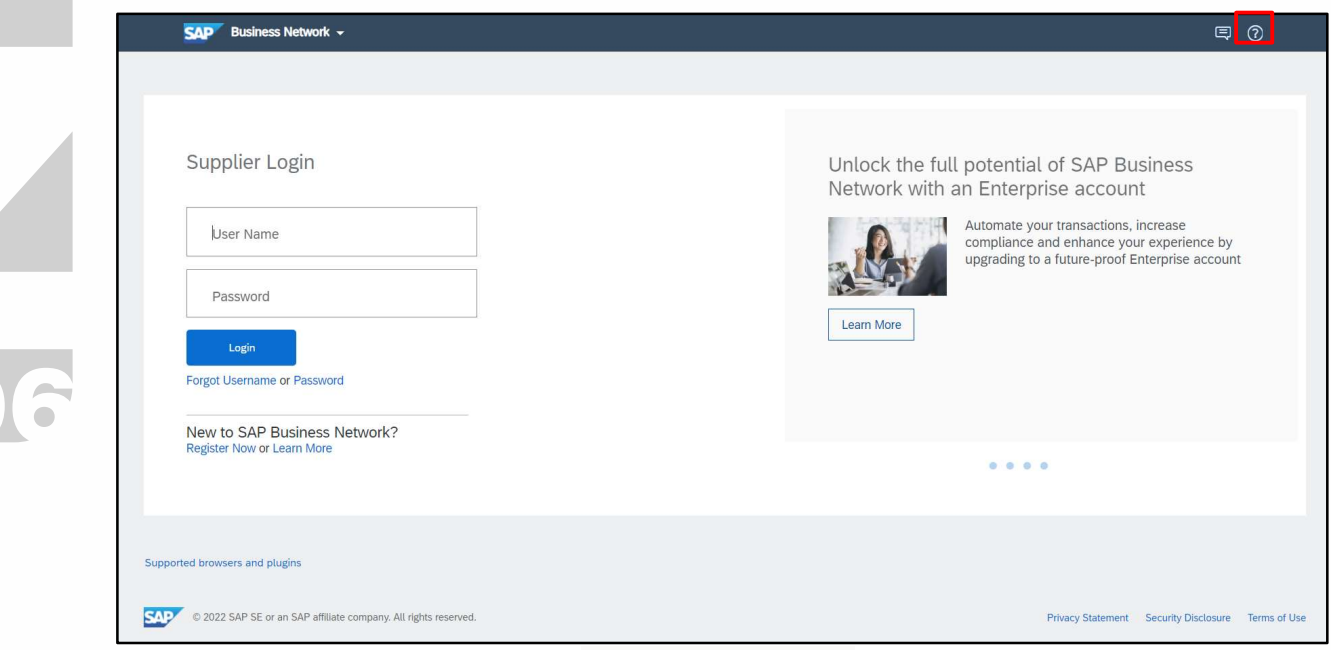

Figura 57: Soporte Ariba - 11

3. Haga clic en "Soporte" en la parte superior del menú Ayuda.

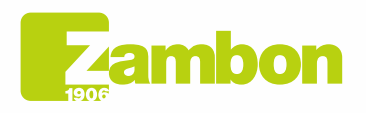

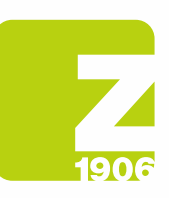

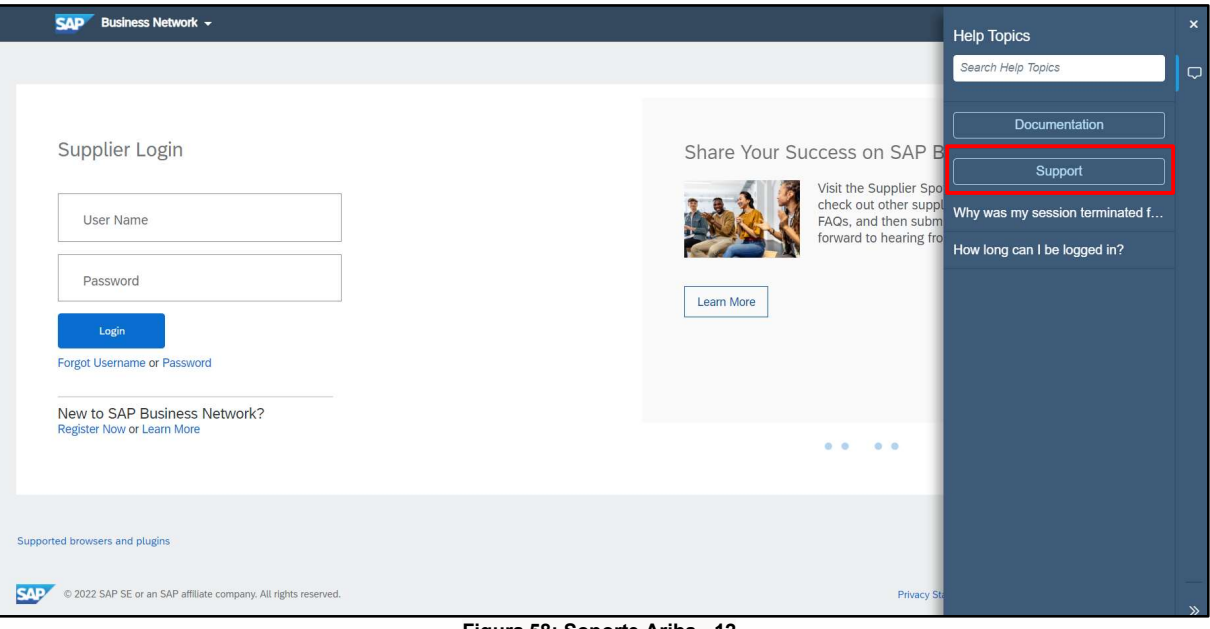

Figura 58: Soporte Ariba - 12

4. Haz clic en la pestaña Contactos.

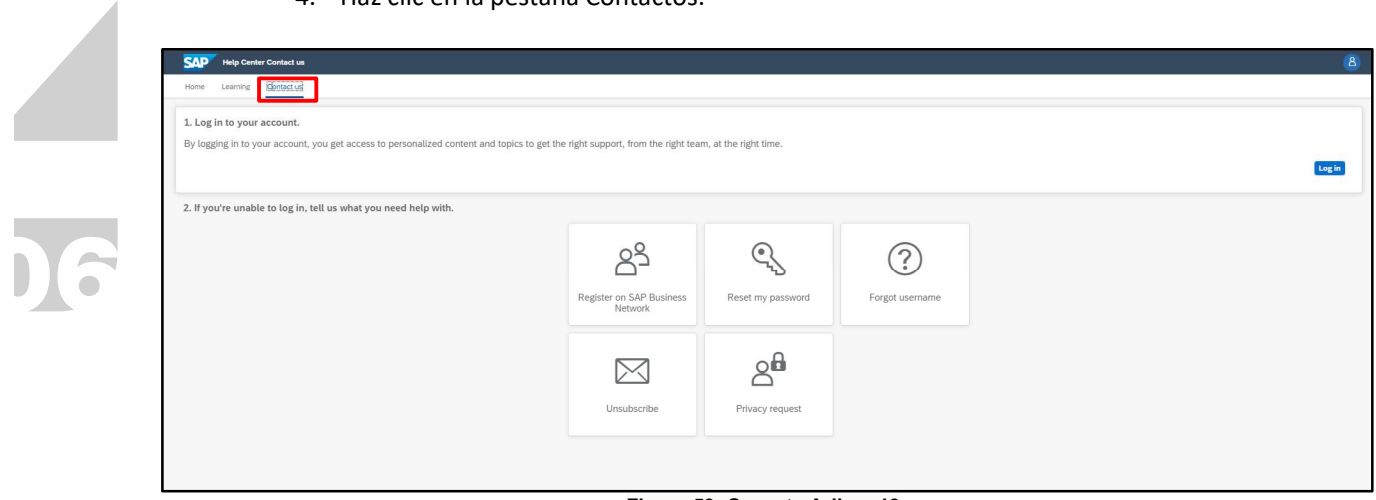

- Figura 59: Soporte Ariba 13
- 5. Aparecerán las pestañas: "Registrarse en Ariba Network", "Restablecer contraseña", "Olvidé mi nombre de usuario", "Cancelar suscripción".

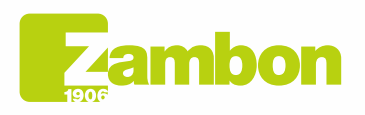

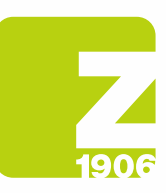

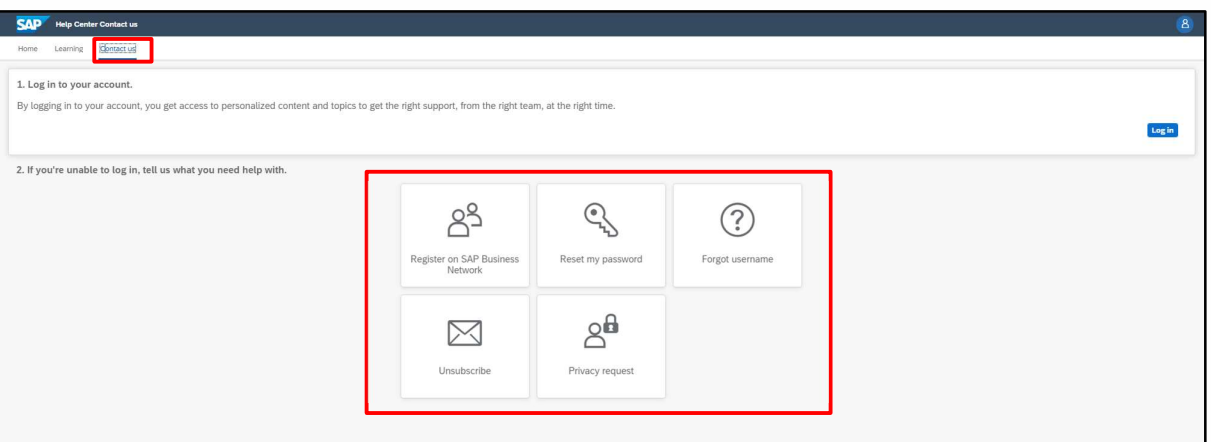

Figura 60: Soporte Ariba - 14

6. Seleccione una opción y haga clic en un botón de pregunta/problema en la sección "Elija entre las siguientes opciones para continuar" para obtener más información y asistencia.

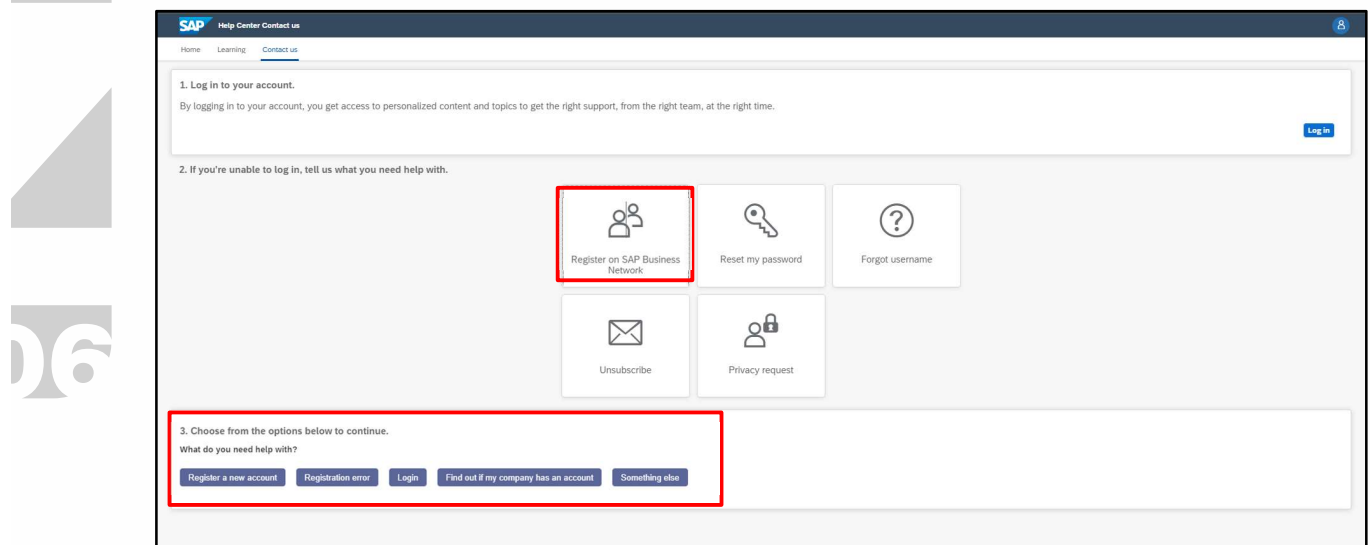

Figura 61: Soporte Ariba - 15

7. Si aún necesita ayuda después de revisar los pasos anteriores, seleccione "Más" y haga clic en "Crear un caso":

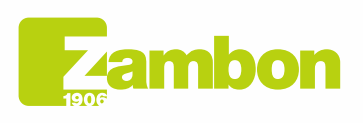

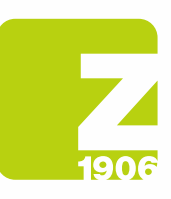

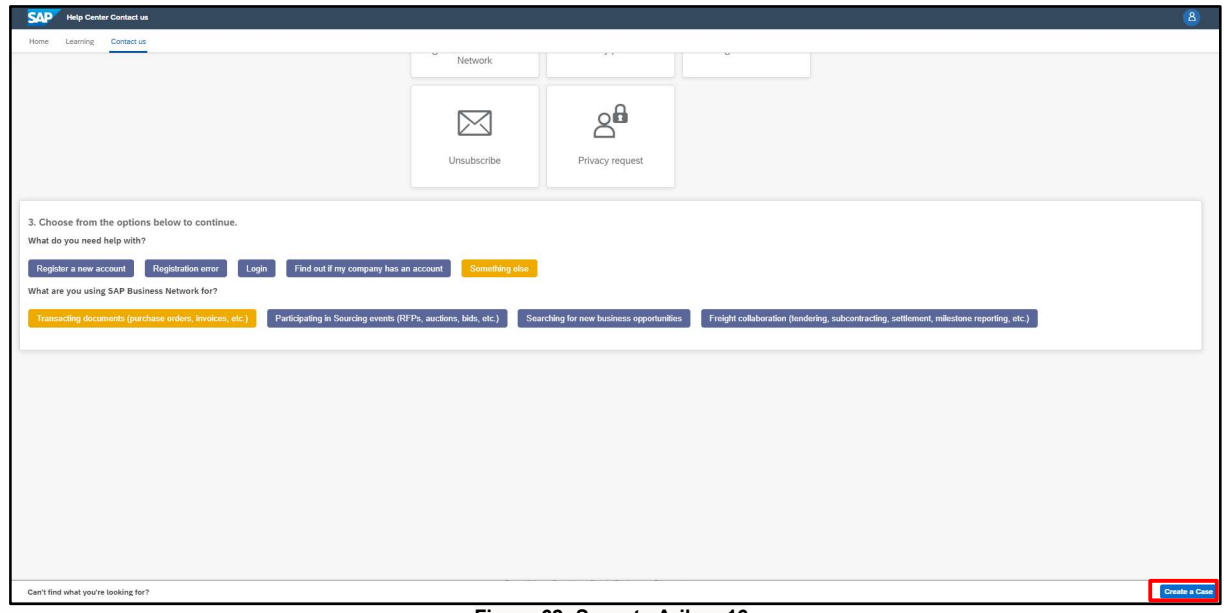

Figura 62: Soporte Ariba - 16

8. Rellene el formulario lo más detallado posible

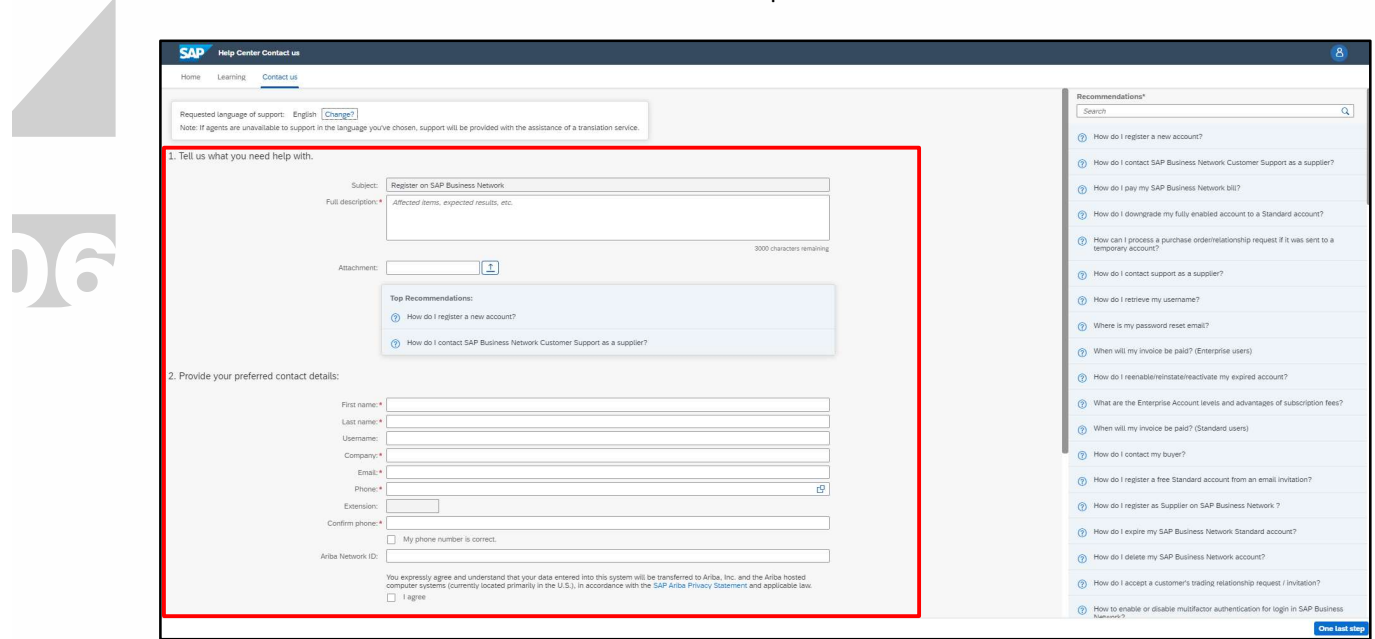

Figura 63: Soporte Ariba - 17

9. Haga clic en Un último paso en la parte inferior derecha y seleccione su método de contacto y haga clic en Enviar. Al seleccionar el método de contacto "Teléfono", será contactado en el número de teléfono indicado al completar los datos en la solicitud.

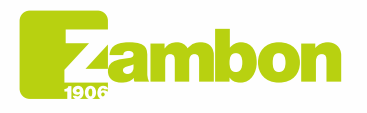

Direzione e amministrazione / Sede legale Diezolare e animinista dorfice<br>Via Lillo del Duca, 10 20091 Bresso (MI) - Italy<br>Via Lillo del Duca, 10 20091 Bresso (MI) - Italy<br>Tel. +39 02 665 241 Fax +39 02 665 01 492<br>C.P. / PO Box 78 20091 Bresso (MI) - Italy

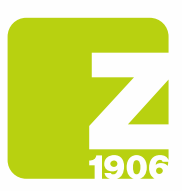

N.B. Ariba se pondrá en contacto con usted solo después de enviar la solicitud de asistencia. Si no es posible responder a la llamada por el Soporte de Ariba, entonces será necesario enviar una nueva solicitud, siguiendo el proceso indicado anteriormente, para ser contactado nuevamente por asistencia.

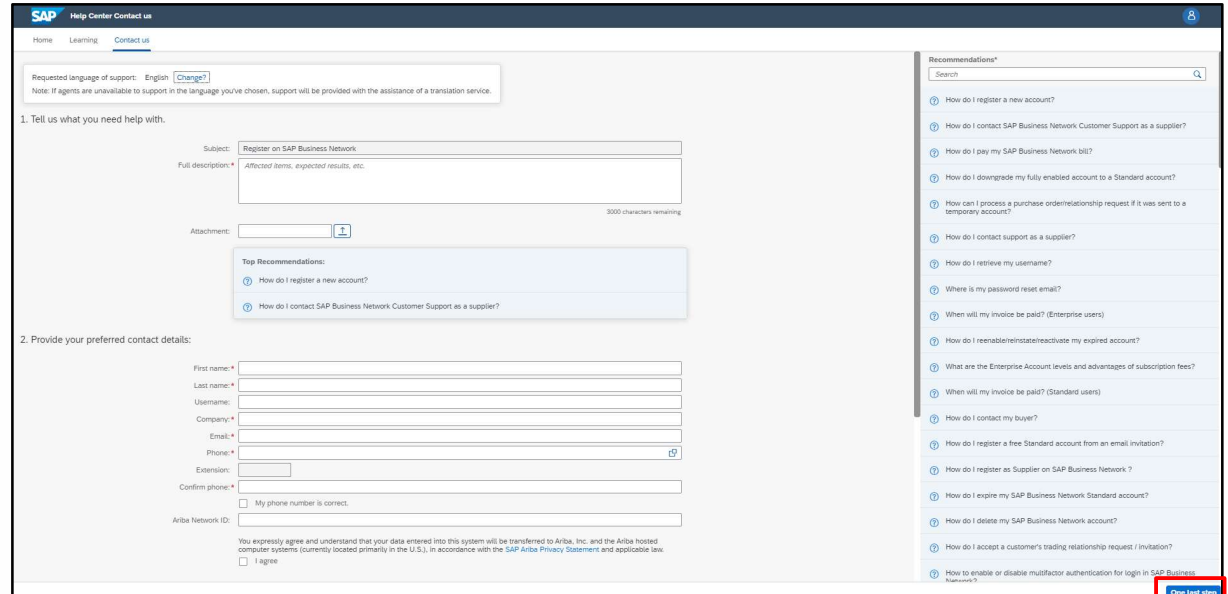

Figura 64: Soporte Ariba - 18

Si tiene preguntas sobre cuándo ponerse en contacto con el cliente, haga clic aquí:

Si tengo alguna pregunta o problema, ¿debo ponerme en contacto con Ariba o con el cliente?

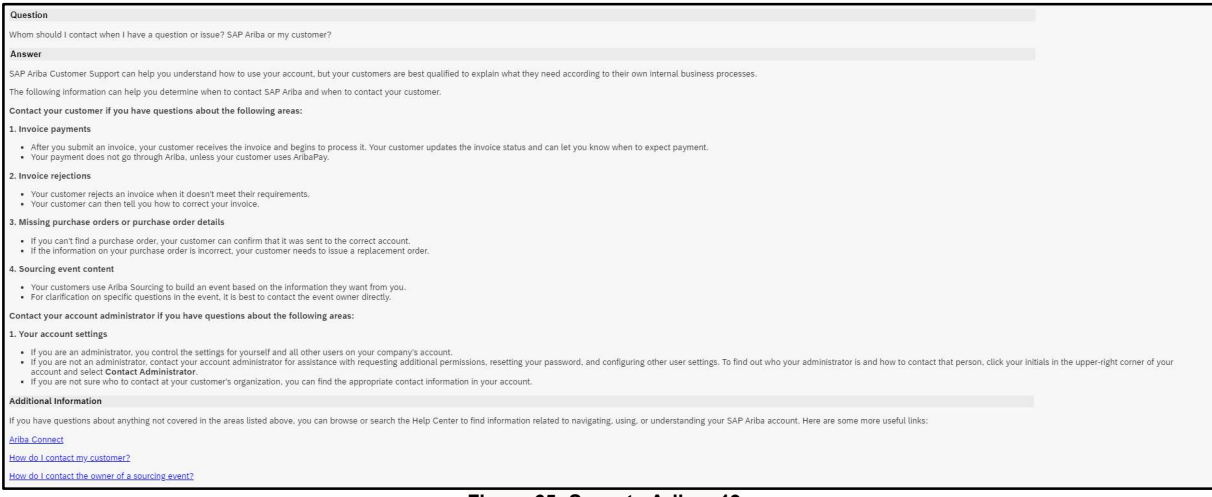

Figura 65: Soporte Ariba - 19

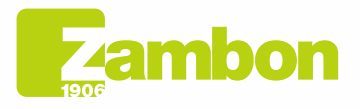

Direzione e amministrazione / Sede legale Head Office / Registered Office<br>Via Lillo del Duca, 10 20091 Bresso (MI) - Italy<br>Tel. +39 02 665 241 Fax +39 02 665 01 492 C.P. / PO Box 78 20091 Bresso (MI) - Italy

Zambon SpA Cambon SpA<br>Cap. Soc. Euro 5.649.880,00 i.v.<br>REA Milano n. 1814364 C.F. - P.IVA IT 05341830965 Società unipersonale